## ΠΑΝΕΠΙΣΤΗΜΙΟ ΘΕΣΣΑΛΙΑΣ ΣΧΟΛΗ ΕΠΙΣΤΗΜΩΝ ΤΟΥ ΑΝΘΡΩΠΟΥ ΠΑΙΔΑΓΩΓΙΚΟ ΤΜΗΜΑ ΠΡΟΣΧΟΛΙΚΗΣ ΕΚΠΑΙΔΕΥΣΗΣ

Πτυχιακή Εργασία

## Σχεδιασμός και ανάπτυξη βιντεοδιδασκαλιών με θέμα την επεξεργασία ψηφιογραφικών γραφικών με το GIMP

Χαντζοπούλοu Βιργινία Α. Μ: 0204041

> ΒΟΛΟΣ Μάρτιος 2009

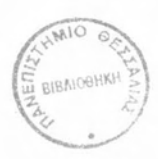

#### ΠΑΝΕΠΙΣΤΗΜΙΟ ΘΕΣΣΑΛΙΑΣ ΒΙΒΛΙΟΘΗΚΗ **&** ΚΕΝΤΡΟ ΠΛΗΡΟΦΟΡΗΣΗΣ ΕΙΔΙΚΗ ΣΥΛΛΟΓΗ «ΓΚΡΙΖΑ ΒΙΒΛΙΟΓΡΑΦΙΑ»

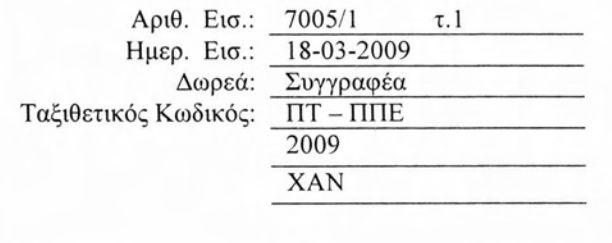

**Επόπτης**: Ηλίας Καρασαββίδης Συνεπόπτης: Βασίλης Κόλλιας

# ΠΕΡΙΕΧΟΜΕΝΑ

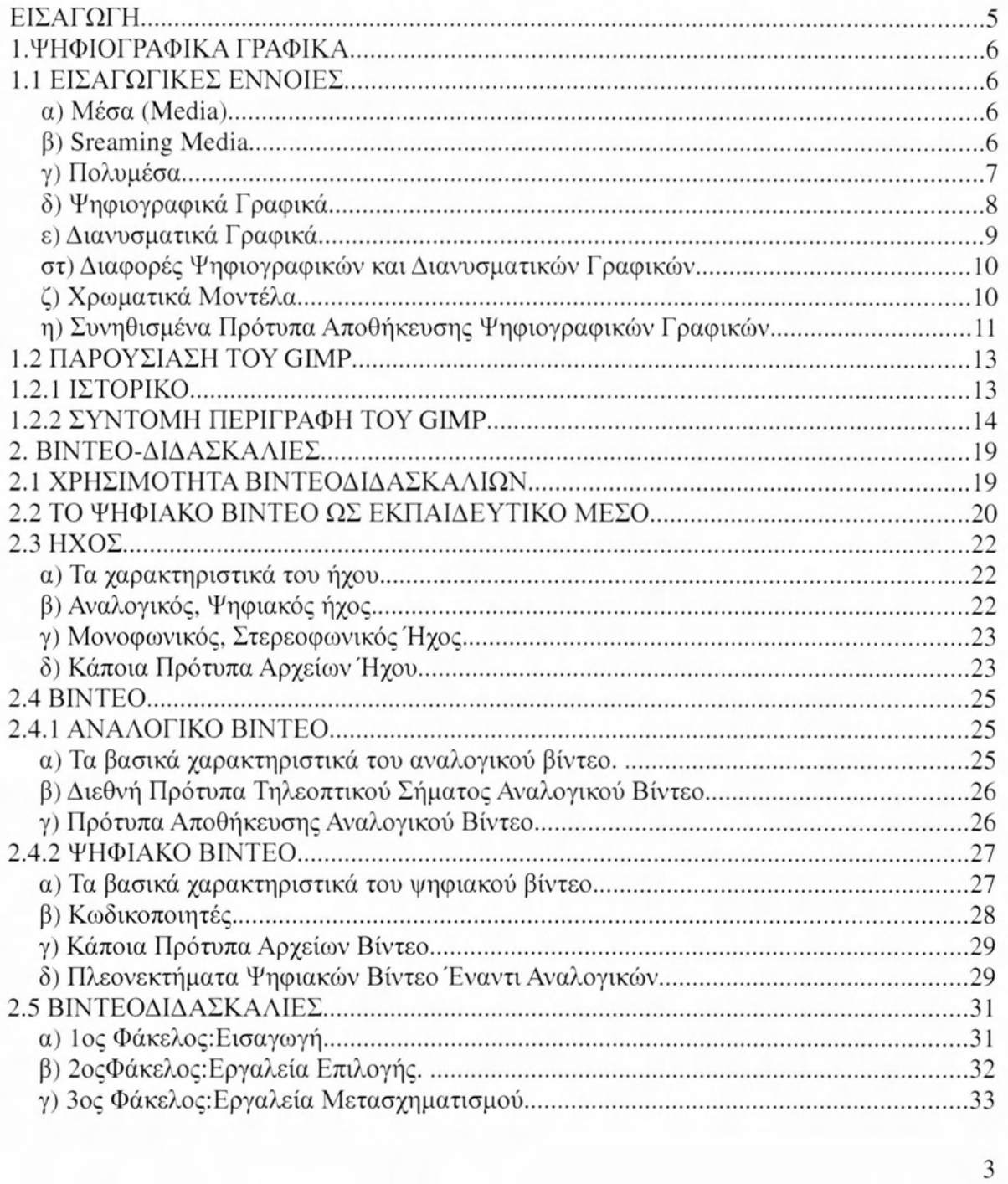

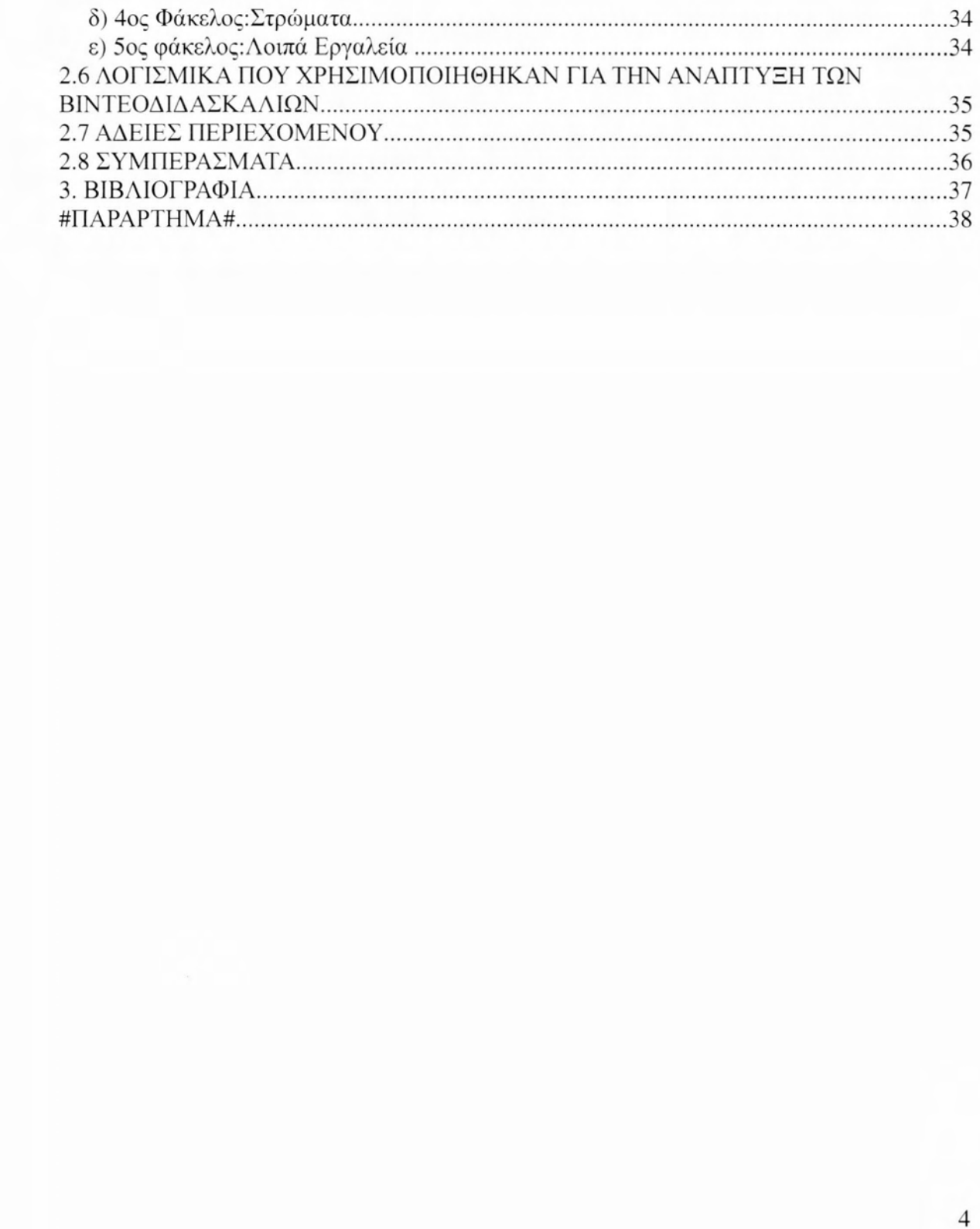

## ΕΙΣΑΓΩΓΗ

<span id="page-5-0"></span>εργασία αυτή αφορά την επεξεργασία ψηφιογραφικών γραφικών μέσω του προγράμματος Gimp. Εντάσσεται στο πλαίσιο μιας ευρύτερης προσπάθειας που πραγματοποιείται αυτόν τον καιρό για τον εκσυγχρονισμό της μεθόδου διδασκαλίας σε όλες τις εκπαιδευτικές βαθμίδες. Πιο συγκεκριμένα, γίνεται μια εισαγωγή στην επεξεργασία ψηφιογραφικώνγραφικών μέσω μιας σειράς διδακτικών βίντεο και έχει στόχο να βοηθήσει τους μελλοντικούς εκπαιδευτικούς, να αναπτύξουν μεθόδους επεξεργασίας εικόνας, με τη χρήση ηλεκτρονικών υπολογιστών και λογισμικού ανοικτού κώδικα. Οι δεξιότητες και η εμπειρία που θα αποκτηθούν μπορούν στη συνέχεια να εφαρμοστούν σε διάφορους τομείς του διδακτικού τους έργου.

Στο πρώτο κεφάλαιο της εργασίας αυτής περιγράφονται έwοιες όπως τα μέσα, τα πολυμέσα και το video streaming και τα βασικά στοιγεία των γραφικών, ενώ ακολουθεί η σύντομη περιγραφή του λογισμικού επεξεργασίας αυτών. Γίνεται μια μικρή ιστορική αναδρομή στην ανάπτυξη και τα στάδια εξέλιξης του καθώς επίσης και μια σύντομη παρουσίαση του .

Το δεύτερο κεφάλαιο εστιάζεται στα διδακτικά βίντεο. Αρχικά γίνεται μια αντιπαράθεση ανάμεσα στην εκπαίδευση με χρήση εγχειριδίων και στην εκπαίδευση μέσω βίντεο. Ακολούθως παρουσιάζεται το βίντεο ως εκπαιδευτικό μέσο και επιχειρείται μια συνοπτική παρουσίαση των εννοιών ήχος και βίντεο: κατηγορίες, χαρακτηριστικά και τα πρότυπα αποθήκευσής. Επίσης περιγράφεται το περιεχόμενο της κάθε βιντεοδιδασκαλίας.

Στο ίδιο κεφάλαιο αναφέρεται η πλατφόρμα στην οποία εκπονήθηκε η πτυχιακή εργασία και τα λογισμικά προγράμματα που χρησιμοποιήθηκαν για τη δημιουργία των βιντεοδιδασκαλιών. Ταυτόχρονα διατίθενται και οι ιστοχώροι, για οποιαδήποτε επιπλέον πληροφόρηση ακόμη και για την μεταφόρτωση τους. Ακόμη δίνονται οι άδειες με βάση τις οποίες διανέμονται τα διδακτικά βίντεο.

Στο τελευταίο κεφάλαιο παρατίθεται σχετική βιβλιογραφία.

Τέλος στο παράρτημα υπάρχει η λίστα με όλα τα βίντεο, καθώς και το αντίστοιχο DVD, τα οποία αποτελούν βασικό κομμάτι της όλης εργασίας.

## 1.ΨΗΦIΟΓΡΑΦIΚΑ ΓΡΑΦΙΚΑ

## **1.1** ΕΙΣΑΓΩΓΙΚΕΣ ΕΝΝΟΙΕΣ

### <span id="page-6-2"></span><span id="page-6-1"></span><span id="page-6-0"></span>α) Μέσα **(Media)**

"Με τον όρο μέσα εννοούμε τα συστήματα μεταφοράς πληροφοριών ή τους κινητούς φορείς που χρησψεύουν στη μετάβαση μηνυμάτων" (Κόμης, 2004, σελ. J73) Το μέσο αυτό μπορεί να είναι, κείμενο, 11χος, εικόνα, βίντεο και κινούμενο σχέδιο. Παρακάτω αναφέρονται σύντομα τα χαρακτηριστικά του κάθε μέσου.

Το κείμενο συναντάται σε οποιαδιιποτε εφαρμογιι υπολογιστών. Τα πιο σημαντικά χαρακτηριστικά του είναι το μέγεθος, το χρώμα, γραμματοσειρά και το στυλ.

Η εικόνα μπορεί να είναι ένα γραφικό ή μια φωτογραφία. Τα γραφικά διακρίνονται σε ψηφιογραφικά, που αποτελούνται από ένα σύνολο εικονοστοιχείων και διανυσματικά, που είναι συνδυασμός γεωμετρικών σχημάτων, τα οποία περιγράφονται με μαθηματικές συναρτήσεις.

ήχος κάνει την πληροφορία πιο ευχάριστη. Υπάρχουν δύο μορφές ήχου στον υπολογιστή, ο ψηφιακός, που μπορεί να είναι οποιοσδήποτε ήχος και το πρότυπο ΜΙΟΙ, που είναι ήχος που προέρχεται από μουσικά όργανα και ο οποίος έχει εισαχθεί στον υπολογιστή.

Το βίντεο αποτελείται από μια σειρά από διαδοχικών φωτογραφιών. Διαιρείται σε δύο κατηγορίες: στο ψηφιακό, όπου το σήμα του μπορεί να πάρει διακριτές τιμές και στο αναλογικό, όπου το σιιμα του μπορεί να πάρει συνεχείς τιμές. Το ψηφιακό αφορά κυρίως τον υπολογιστή, ενώ το αναλογικό την τηλεόραση και τον κινηματογράφο. Για να αναπαραχθεί ένα βίντεο απαιτείται συγχρονισμός των δεδομένων του (ήχος, κείμενο, εικόνα) κατά την προβολή.

Τέλος το κινούμενο σχέδιο αποτελείται από διαδοχικές παρόμοιες στατικές εικόνες, που όταν προβληθούν μία μετά την άλλη, δημιουργούν την εντύπωση κίνησης. Για μια τέτοια εικόνα χρειαζόμαστε πολλά διαδοχικά καρέ, αυτή τεχνική λέγεται ceJ animation, ενώ υπάρχει και μια ακόμα, κατά την οποία δημιουργούμετο αρχικό καρέ και μια γραμμή,όπου θα πραγματοποιηθεί η κίνηση και λέγεται path animation.

### <span id="page-6-3"></span>β) **Sreaming Media**

αυξανόμενη δημοτικότητα του διαδικτύου και οι ευρυζωνικές συνδέσεις, επέτρεψαν τη διανομιι ψηφιακών μέσων, είτε μέσω απευθείας μεταφορτώσεων (direct downJoads), είτε μέσω της τεχνολογίας ροής δεδομένων (streaming media). Η βασική διαφορά ανάμεσα στις ροές μέσων (streaming media) και στις μεταφορτώσεις αρχείων, βρίσκεται στο πόσο

ολοκληρωμένα είναι πριν να έχουμε πρόσβαση σ' αυτά. Στα streaming media μπορείς να έχεις πρόσβαση στα media πριν καν τα λάβεις όλα. Δηλαδή ο χρήστης μπορεί να παρακολουθεί την αναπαραγωγή ενός αρχείου, ενώ δεν έχει ολοκληρωθεί η μεταφόρτωση του από τον διακομιστή. Χαρακτηριστική περίπτωση μέσων ροής είναι τα διάφορα βίντεο που διατίθενται από το You Tube.

Με τα μέσα ροής μπορεί να επιλεγεί η μια ροή μετά την άλλη σχεδόν αμέσως, όπως ακριβώς αλλάζουν τα κανάλια στην τηλεόραση. Δηλαδή, ενώ παρακολουθείται ένα βίντεο, μπορείς να επιλεχθεί ένα άλλο και να αναπαραχθεί άμεσα, χωρίς την αναμονή της μεταφόρτωσης ολόκληρου το πρώτου βίντεο.

Τα αναλογικά μέσα πχ. εφημερίδες, ράδιο, τηλεόραση, βιβλία, βιντεοταινίες και δίσκοι, όταν αναπαράγονται ή αντιγράφονται πάντα χάνουν μέρος της ποιότητας τους. Αντίθετα, τα ψηφιακά μέσα δεν χάνουν την ποιότητά τους κατά την αναπαραγωγή αντιγραφή τους

Το πρόβλημα είναι ότι τα δεδομένα των μέσων ροής είναι χωρισμένες σε μικρά πακέτα. Στο internet κάθε πακέτο βρίσκει μόνο του το δρόμο για τον τελικό χρήστη. Έτσι όταν το δίκτυο είναι φορτωμένο ή υπάρχει πρόβλημα, τα πακέτα παίρνουν άλλους δρόμους. Αυτά που χάθηκαν ξαναστέλνονται και αναταξινομούνται στο δέκτη. Όμως αν κάποιο χαθεί και δεν ξανασταλεί, σταματάει η αναπαραγωγή του μέσου. (Topic, 2002; Rice & Mc Kernan, 2002).

### <span id="page-7-0"></span>γ) Πολυμέσα

''Ο όρος πολυμέσα, δηλαδή πολλαπλά μέσα (InLILtimedia) δηλώνει τη συγκέντρωση και την παρουσίαση πολλών και διαφορετικών μορφών πληροφορίας, σ' ένα ενιαίο μέσο που συνήθως είναι υπολογιστής, με στόχο την καλύτερη επικοινωνία τους." (Κόμης, 2004) ).

Άρα τα πολυμέσα μπορούν να συνδυάσουν πολλά και διαφορετικά μέσα για να μεταδώσουν μια πληροφορία. Για παράδειγμα: κείμενο, εικόνα, ήχο, γραφικά, βίντεο, κινούμενο σχέδιο.

Γενικά τα πολυμέσα έχουν διαδοθεί αρκετά λόγω της γρήγορης τεχvoλoγΙΚ11ς ανάπτυξης, αλλά και λόγω του ολοένα και χαμηλότερου κόστους. Πλέον είναι προσιτά στο ευρύ κοινό κι όχι μόνο στους επαγγελματίες.

Βασικός σκοπός μιας πολυμεσικής εφαρμογής είναι να διαχειριστεί και να επεξεργαστεί οποιαδήποτε πληροφορία μπορεί να αποθηκευτεί σε ψηφιακή μορφή.

Τα πολυμέσα κατηγοριοποιούνται σε απλά και αλληλεπιδραστικά. Στα πρώτα ο χρήστης έχει μικρή δυνατότητα επιλογών, χωρίς να έχει τον έλεγχο του συστήματος. Άρα παρουσίαση των πληροφοριών είναι συνεχής και η σειρά προκαθορισμένη. Στα δεύτερα ο χρήστης έχει συνήθως μεγάλο εύρος επιλογών, αλληλεπιδρά μ' αυτά και μπορεί να επέμβει ρυθμίζοντας τη σειρά, την ταχύτητα και τον τρόπο παρουσίασης του θέματος που πραγματεύεται.

Όσον αφορά τη μάθηση, θα μπορούσε να πει κανείς ότι τα πολυμέσα είναι πιο αποτελεσματικά όταν συνδυάζουν εικόνα με λέξη και μάλιστα όταν αυτά τα δύο παρουσιάζονται κοντά το ένα με τ' άλλο και ταυτόχρονα, γιατί μ' αυτόν τον τρόπο δεν επιβαρύνεται η βραχύχρονη μνήμη. Επίσης όταν η λέξη είναι ομιλία κι όχι κείμενο, γιατί δεν υπερφορτώνεται το οπτικό κανάλι του δέκτη, ενώ σημαντικό είναι να μην υπάρχει άσχετο υλικό που να τραβά την προσοχή. Ακόμα υποστηρίζεται ότι μαθητές με μικρή προηγούμενη γνώση και χαμηλή χωρική αντίληψη, βοηθούνται περισσότερο με μια σωστά οργανωμένη πολυμεσική παρουσίαση (Mayer, 2001).

### <span id="page-8-0"></span>δ) Ψηφιογραφlκά Γραφικά

Όπως αναφέρθηκε παραπάνω, τα γραφικά διακρίνονται σε ψηφιογραφικά γαρτογραφικά (bitmap ή raster graphics) και διανυσματικά (vector graphics).

Τα ψηφιογραφικά γραφικά αποτελούνται από ένα σύνολο κουκίδων διατεταγμένων στο επίπεδο που ονομάζονται εικονοστοιχεία (pixels). Αυτή είναι η ελάχιστη μονάδα μιας ψηφιογραφικής εικόνας. Σε έναν πίνακα αποτελούμενο από x γραμμές και y στήλες, το κάθε κελί που προκύπτει από την τομή τους, αποτελεί ένα εικονοστοιχείο.

Τέτοιου είδους γραφικά πολύ εύκολο να δημιουργηθούν με τη χρήση μιας ψηφιακής φωτογραφικής μηχανής, μιας βιντεοκάμερας,ενός σαρωτή ή με τη βοήθεια ενός κατάλληλου λογισμικού.

Τα βασικά στοιχεία μιας ψηφιογραφικής εικόνας, είναι η ανάλυση και το βάθος χρώματος.

- Η ανάλυση αφορά το πόσα εικονοστοιχεία υπάρχουν σε κάθε διάσταση της εικόνας και μετριέται σε dpi (dots per inch) δηλαδή, κουκκίδες ανά ίντσα ή σε ppi (pixels per inch) δηλαδή, εικονοστοιχεία ανά ίντσα. Όσο πιο καλή ποιότητα έχει μια εικόνα, τόσο περισσότερα εικονοστοιχεία έχει και τόσο μεγαλύτερη είναι και ανάλυσή της. Γενικά όσο αυξάνεται η ανάλυση, τόσο αυξάνεται και το μέγεθος του αρχείου.
- Το βάθος χρώματος δηλώνει τον αριθμό των χρωμάτων που μπορεί να αναπαραστήσει το κάθε εικονοστοιχείο και μετριέται σε bir. Όσο μεγαλύτερο είναι το βάθος χρώματος, τόσο περισσότερα χρώματα έχουμε στην εικόνα. Για παράδειγμα μια εικόνα με βάθος χρώματος 1 bit αποτελείται από 2<sup>1</sup>= 2 διαφορετικά γρώματα. Αυτές οι εικόνες είναι γνωστές ως μονόγρωμες και είναι ο πιο απλός τύπος, αφού περιέχει μόνο δύο χρωματικές αποχρώσεις: το άσπρο και το μαύρο. Τα γραφικά σε αποχρώσεις του γκρι, περιέχουν αποχρώσεις από το απόλυτο μαύρο ως το απόλυτο λευκό και έχουν βάθος χρώματος 8 bit, άρα 2<sup>8</sup>= 256 όπου το μαύρο είναι το και το λευκό το 255. Όμως οι εικόνες που έχουν τέλεια χρωματική απόδοση είναι αυτές με 24 bit ( $2^{24}$ = 16.777.216 χρωματικές αποχρώσεις). Σήμερα υπάρχει βάθος χρώματος 32 bit αλλά δεν έχει 2<sup>32</sup> αποχρώσεις, διότι κάποια από τα bits περιέχουν πληροφορίες όπως, η διαφάνεια, που είναι απαραίτητες στους επαγγελματίες. Ακολουθεί ο πίνακας με τον αριθμό αποχρώσεων ανάλογα με το βάθος χρώματος.

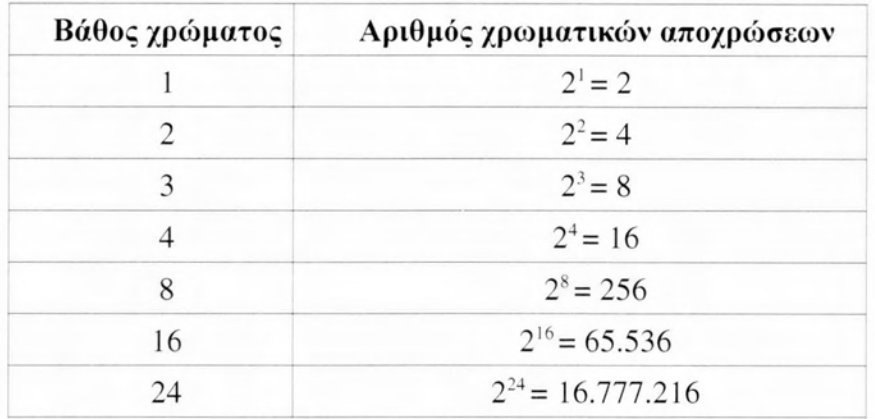

• Το μέγεθος στα ψηφιογραφικά γραφικά δεν μετράται από το σχήμα τους αλλά από το μέγεθος του ορθογώνιου παραλληλογράμμου που καταλαμβάνουν στο χώρο. Ακόμα και οι λευκές περιοχές που υπάρχουν και μερικές φορές δεν γίνονται αντιληπτές λόγω του ίδιου φόντου, περιέχουν πληροφορίες, οι οποίες επηρεάζουν το μέγεθος. μονάδα μέτρησης είναι το byte, ενώ το μέγεθος μιας ασυμπίεστης εικόνας bitmap υπολογίζεται από την παρακάτω σχέση:

 $``[πλάτος x ύψος] x [οριζ. ανάλ.  $\Box$  κατακόρ. ανάλ.] x [βάθος χρώματος]/8"$ 

(Λαζαρίνης, *2007)*

Όμως αν αντί για ίντσες ή εκατοστά χρησιμοποιήσουμε το πλήθος των εικονοστοιχείων οριζόντια και κάθετα, τότε ο τύπος έχει ως εξής:

*Histagram <i>Hipixels* οριζοντίως *κ* pixel καθέτως] *κ* [βάθος χρώματος]/8"

(Λαζαρίνης, *2007)*

Συμπερασματικά, η αύξηση του μεγέθους είναι ανάλογη με τις διαστάσεις της εικόνας, την ανάλυση και το χρωματικό βάθος. Αν αλλάξει το μέγεθος ή η ανάλυση μιας ψηφιογραφικής εικόνας, το πιθανότερο είναι να αλλοιωθεί.

### <span id="page-9-0"></span>ε) Διανυσματικά Γραφικά

μορφή αυτών των εικόνων αναπαριστάται με μαθηματικές σχέσεις κι όχι με κουκκίδες. Όλα τα σχήματα απεικονίζονται με τη βοήθεια γραμμών, ορθογωνίων, ελλείψεων τόξων. Στη συνέχεια το λογισμικό επεξεργασίας τα μετατρέπει σε εικονοστοιχεία που προβάλλονται στην οθόνη. Αντίθετα με τα ψηφιογραφικά γραφικά, τα διανυσματικά δεν αλλοιώνονται αν αλλάξει το μέγεθος ή αν περιστραφούν. Το μέγεθος εδώ εξαρτάται από την πολυπλοκότητα των σχημάτων που περιγράφουν.

### <span id="page-10-0"></span>στ) Διαφορές Ψηφιογραφικών και Διανυσματικών Γραφικών.

πρώτη διαφορά βρίσκεται στο ότι στα ψηφιογραφικά γραφικά το μέγεθος και ποιότητα εξαρτώνται από τις διαστάσεις και το βάθος χρώματος, ενώ στα διανυσματικά γραφικά εξαρτάται από την πολυπλοκότητα των σχημάτων. Επίσης το μέγεθος δεν αλλάζει σημαντικά αν αυξηθούν οι διαστάσεις.

Μια άλλη διαφορά εντοπίζεται στη μνήμη που απαιτούν. Τα διανυσματικά γραφικά καταλαμβάνουν πολύ λιγότερη μνήμη, γιατί αποθηκεύουν μόνο πληροφορίες που είναι απαραίτητες για να σχεδιαστούν τα σχήματα κι όχι για κάθε εικονοστοιχείο χωριστά όπως ισχύει με τα ψηφιογραφικά.

Ακόμα στα διανυσματικά γραφικά μπορεί να γίνει επεξεργασία μεμονωμένων τμημάτων τους, σε αντίθεση με τα ψηφιογραφικά όπου η εικόνα είναι ενιαία και δεν μπορεί να διαχωριστεί άμεσα, ώστε να επιτρέπεται η ανεξάρτητη επεξεργασία του κάθε αντικειμένου. Επιπλέον τα διανυσματικά αρχεία μπορούν να μεγεθυνθούν, να σμικρυνθούν ή να περιστραφούν χωρίς να υπάρξει αλλοίωση.

Τέλος, τα ψηφιογραφικά γραφικά χρησιμοποιούνται για να απεικονίσουν φωτογραφίες, ενώ μπορούν να δημιουργηθούν και να απεικονισθούν από ένα μεγάλο εύρος εφαρμογών. Αντίθετα τα διανυσματικά γραφικά μπορούν να δημιουργηθούν μόνο από εξειδικευμένο λογισμικό, γι' αυτό δεν είναι δυνατόν να χρησιμοποιηθούν το ίδιο εύκολα σε πολλές εφαρμογές.

### <span id="page-10-1"></span>ζ) Χρωματικά Μοντέλα

- Τα χρωματικά μοντέλα περιγράφουν μαθηματικά, τον τρόπο με τον οποίο γίνεται αναπαράσταση του χρώματος, χρησιμοποιώντας παραμέτρους. Το σύνθετο χρώμα βασίζεται στη θεωρία ότι κάθε χρώμα μπορεί να παραχθεί με τα τρία πρωτεύοντα χρώματα. Τέτοια μοντέλα είναι το RGB, το CMY και το **HSL** αλλιώς HSB.
- Το **RGB** προσθετικό μοντέλο έχει ως βάση τα τρία βασικά χρώματα, δηλαδή το κόκκινο, το πράσινο και το μπλε. Από το αρχικά τους προκύπτει και το όνομά του (Red, Green, Blue). Όλα τα υπόλοιπα χρώματα προέρχονται με την ανάμιξη των παραπάνω.

Όταν κανείς παρακολουθεί τηλεόραση ή κοιτάζει την οθόνη του υπολογιστή, τότε το χρώμα προκύπτει από την εκπομπή. Αν δεν εκπέμπεται κανένα από τα τρία βασικά χρώματα, αυτό που αντιλαμβανόμαστε είναι το μαύρο χρώμα. Αντίθετα αν εκπέμπονται και τα τρία βασικά μαζί στη μέγιστη έντασή τους, τότε αντιλαμβανόμαστε το άσπρο χρώμα.

Συνήθως αυτό το μοντέλο χρησιμοποιείται σε τηλεοράσεις και οθόνες υπολογιστών, όπου παράγεται χρώμα όταν τα τρία βασικά χρώματα "χτυπάνε" πάνω σε μια μαύρη οθόνη.

Αν αναμειχθούν τα βασικά χρώματα στις σωστές αναλογίες, μπορούν να παραχθούν τα τρία βασικά χρώματα του χρωματικού μοντέλου CMY.

"Blue + Green =  $Cyan$ 

 $Red + Blue = Magnetic$  $Green + Red = Yellow"$ 

(Λαζαρίνης, *2007)*

• Το **CMY** αφαιρετικό μοντέλο έχει ως βασικά χρώματα το κυανό (Cyan), το πορφυρό (Magenta) και το κίτρινο (Yellow), από των οποίων τα αρχικά παίρνει και το όνομά του.

Αυτό το μοντέλο χρησιμοποιείται όταν το χρώμα είναι αποτέλεσμα της ανακλώμενης ακτινοβολίας σε μια επιφάνεια, όπως μια εκτύπωση σε χαρτί. Άρα υπάρχει χρώμα όταν ανακλάται ή απορροφάται το φως σε μια επιφάνεια. Όταν όλο το φως απορροφάται, τότε φαίνεται το μαύρο χρώμα, ενώ όταν όλο το φως ανακλάται, φαίνεται το λευκό. Το κυανό για παράδειγμα, δημιουργείται όταν απορροφάται το κόκκινο και ανακλάται το πράσινο και το μπλε.

Σ' αυτό το μοντέλο, για να δημιουργηθούν τα χρώματα του RGB, θα πρέπει κάποιο από τα βασικά χρώματα του CMY να ενωθεί με τα υπόλοιπα χρώματα.

> $Magenta + Cyan = Blue$ Magenta + Yellow = Red  $Yellow + Cyan = Green$

> > (Λαζαρίνης, *2007)*

- Αν όμως χρησιμοποιηθούν ίσες ποσότητες των βασικών χρωμάτων του CMY, τότε προκύπτει το μαύρο χρώμα. Σήμερα πολλοί εκτυπωτές χρησιμοποιούν χωριστά το μαύρο μελάνι από το μελάνι με τα βασικά χρώματα και για λόγους οικονομικούς, αλλά και για λόγους τεχνικούς. Το νέο αυτό μοντέλο που χρησιμοποιεί επιπλέον το μαύρο ως χωριστό χρώμα, αντί της ανάμειξη των βασικών του χρωμάτων, ονομάζεται **CMYK** (Cyan, Magenta,Yellow, blacK).
- Τέλος υπάρχει το χρωματικό μοντέλο HSL (Hue, Saturation, Lightness) ή αλλιώς **HSB** (Hue, Saturation, Brightness). Οι συνιστώσες του είναι: πρώτον η απόχρωση, η οποία προσδιορίζει το χρώμα άρα και το μήκος κύματος του φωτός, δεύτερον κορεσμός, δηλαδή βαθμός απουσίας του λευκού από ένα χρώμα σε ποσοστό (100% κορεσμός δείχνει απουσία του λευκού, ενώ 0% πλήρης παρουσία του) και τρίτον φωτεινότητα, που δείχνει τη φωτεινή ένταση ενός χρώματος (χαμηλή φωτεινότητα υπάρχει στα σκούρα χρώματα και υψηλή στα ανοιχτά).

## <span id="page-11-0"></span>η) Συνηθισμένα Πρότυπα Αποθήκευσης Ψηφιογραφικών Γραφικών.

• Το πιο διαδεδομένο πρότυπο συμπίεσης εικόνων, είναι το **JPG.** ΤΟ όνομά του το πήρε από την ομάδα που το δημιούργησε, τη Joint Photographic Experts Group. Τα βασικά του χαρακτηριστικά είναι ότι διατηρεί όλη την ποικιλία των χρωμάτων με μικρό μέγεθος αρχείου. Αυτό επιτυγχάνεται αφαιρώντας κάποιες λεπτομέρειες από την εικόνα, τις οποίες ούτως άλλως δεν αντιλαμβάνεται το ανθρώπινο μάτι. Οι επεκτάσεις αυτού του προτύπου είναι οι: \*.jpeg ή \*.jpg.

- Στο πιο εξελιγμένο πρότυπο που είναι το **JPEG2000** η εικόνα συμπιέζεται χάνοντας ελάχιστες πληροφορίες. Είναι ιδανικό για τις εικόνες μεγάλου μεγέθους στο διαδίκτυο. Κάποια τμήματα αυτού του προτύπου είναι υπό εξέλιξη.
- Το πρότυπο **GIF** (Graphics Interchange Format) υποστηρίζει εικόνες με βάθος χρώματος ως και 8 bit. Αρχικά χρησιμοποιήθηκε για τη μεταφορά εικόνων στο διαδίκτυο. Υπάρχουν δύο τύποι αυτού του αρχείου: το GIF87a, που υποστηρίζει τη βαθμιαία εμφάνιση της εικόνας και το GIF89a, που υποστηρίζει απλό κινούμενο σχέδιο (animation). Η επέκτασή του είναι το: \*.gif.
- Το PNG είναι η εναλλακτική μορφή του GIF, υποστηρίζει εικόνες 24bit, αλλά είναι μεγάλες σε μέγεθος και δεν υποστηρίζουν το κινούμενο σχέδιο. Η επέκτασή του είναι η: \*.png.
- Στο πρότυπο **TIFF** (Taged Ιωage File FΟΓrnat), τα αρχεία έχουν μεγάλο μέγεθος και είναι συνήθως ασυμπίεστα. Χρησιμοποιούνται κυρίως για να αποθηκευθούν εικόνες που προέρχονται από σάρωση, διότι δεν υπάρχει απώλεια στην ποιότητα, ενώ υποστηρίζεται από όλες τις εφαρμογές. Οι επεκτάσεις του είναι οι: \*.tiff ή \*.tif.
- Το πρότυπο BMP (Bitmap) αναπτύχθηκε από τη Microsoft. Υποστηρίζει μόνο χρώμα τύπου RGB ως και 24bit. Συνήθως είναι αρχεία μεγάλου μεγέθους, γι' αυτό είναι δύσκολο να χρησιμοποιηθούν στο διαδίκτυο. Μπορούν όμως να επεξεργαστούν και να ενσωματωθούν σε πολλές εφαρμογές. Η επέκτασή του είναι η: \*.brnp.
- Τέλος υπάρχει το πρότυπο XCF που χρησιμοποιείται από το Gimp και που δε μπορεί να διαβαστεί από άλλες εφαρμογές. Σε μια εικόνα που έχει επιλεχθεί ένα αντικείμενο ή έχουν προστεθεί στρώματα ή έχουν δημιουργηθεί διαδρομές κ.τ.λ., μπορούν να διατηρηθούν όλα αυτά τα στοιχεία, αποθηκεύοντας την εικόνα μ' αυτό το πρότυπο. Ενώ γενικά είναι πρακτικό, έχει μεγάλο μέγεθος αρχείων και υποστηρίζει 24 bit χρώματος. Η επέκτασή του είναι η: \*.xcf.
- Το αντίστοιχο πρόγραμμα του Girnp στον κόσμο του ιδιοκτήτου λογισμικού είναι το Adobe Photoshop που αποθηκεύει τον ίδιο τύπο πληροφοριών σε μορφή **PSD.** Ενώ υποστηρίζει χρώμα από 1ως 32 bit. Η επέκτασή του είναι η: \*.psd. (Brinkman, ]999).

## **1.2** ΠΑΡΟΥΣΙΑΣΗ ΤΟΥ **GIMP**

## **1.2.1** ΙΣΤΟΡΙΚΟ

<span id="page-13-1"></span><span id="page-13-0"></span>Το πρόγραμμα GNU Image Manipulation Program, είναι περισσότερο γνωστό ως GIMP. Είναι ένα πρόγραμμα για τη δημιουργία και την επεξεργασία ψηφιακών εικόνων και γραφικών. Μασκότ του είναι η αλεπού, Wilber. Επίσης μπορούν να δημιουργηθούν καταπληκτικές ζωγραφιές και κινούμενα σχέδια. Είναι ένα σύνθετο πρόγραμμα για επαγγελματίες που χρησιμοποιούν γραφικά. Παράλληλα όμως είναι τόσο απλό που μπορεί να χρησιμοποιηθεί και από ερασιτέχνες για τη δημιουργία εικόνων της φαντασίας τους αλλά και για διασκέδαση.

Το GIMP προέκυψε το 1995 από μια τάξη Πληροφορικής όπου το project είχαν αναλάβει οι Spencer Kimball και Peter Mattis. Μέσα σ' ένα χρόνο είχε εξελιχθεί σε ένα πολύ δημοφιλές ανοιχτό πρόγραμμα με χρήστες από όλο τον κόσμο.

Σήμερα το GIMP χρησιμοποιείται από αμέτρητο κόσμο παγκοσμίως. Διατίθεται για τα περισσότερα λειτουργικά συστήματα: GNU Linux, Unix, Mac OS και Microsoft Windows. Το πρόγραμμα είναι ανοιχτό λογισμικό, δηλαδή δεν χρειάζεται να καταβληθούν χρήματα για να αποκτηθεί, ενώ κώδικας του GIMP είναι διαθέσιμος σε όλους, για εξέταση, για αντιπαράθεση και για διανομή απλά για εκμάθηση από αυτόν. Όλες οι τελευταίες εκδόσεις και οτιδήποτε αφορά το πρόγραμμα, υπάρχουν στον ιστοχώρο: http://www.gimp.org. Η εργασία αυτή εστιάζεται στην έκδοση 2.6.

Το GIMP αποτελεί ένα λαμπρό παράδειγμα ελεύθερου, ανοιχτού λογισμικού. Δημιουργήθηκε από εθελοντές που κρατάνε επαφή μέσω chat (IRC) και e-mail, παρά τη διαφορά στη ζώνη ώρας και στη γλώσσα. Μπορεί να συμμετέχει όποιος θέλει για να βοηθήσει, να βελτιώσει, να προτείνει κάτι καινούργιο ή απλά για να δείξει στους υπόλοιπους τι μπορεί να επιτευχθεί με αυτό το πρόγραμμα. (Peck, 2006).

## **1.2.2** ΣΥΝΤΟΜΗ ΠΕΡΙΓΡΑΦΗ ΤΟΥ **GIMP**

<span id="page-14-0"></span>ψηφιακή εικόνα στο Gimp είναι συνδυασμός εικονοστοιχείων (pixels), στρωμάτων (layers) και τεσσάρων καναλιών (channels): κόκκινο (red), πράσινο (green), γαλάζιο (blue) και διαφάνειας (alpha). Αυτή εικόνα μπορεί να επεξεργαστεί με οποιονδήποτε τρόπο, για παράδειγμα να αφαιρεθεί ή να προστεθεί κάτι, να αλλάξει η φωτεινότητα, το χρώμα, να τροποποιηθεί το μέγεθός της, να προστεθεί κείμενο και πολλά άλλα.

Το γραφικό περιβάλλον του αποτελείται από τρία παράθυρα: πρώτον αυτό της εργαλειοθήκης, δεύτερον αυτό της εικόνας, όπου υπάρχει και το βασικό μενού και τρίτον αυτό των διαλόγων. Τα τρία παράθυρα παραμένουν ανοιχτά καθ' όλη τη διάρκεια της εργασίας μας.

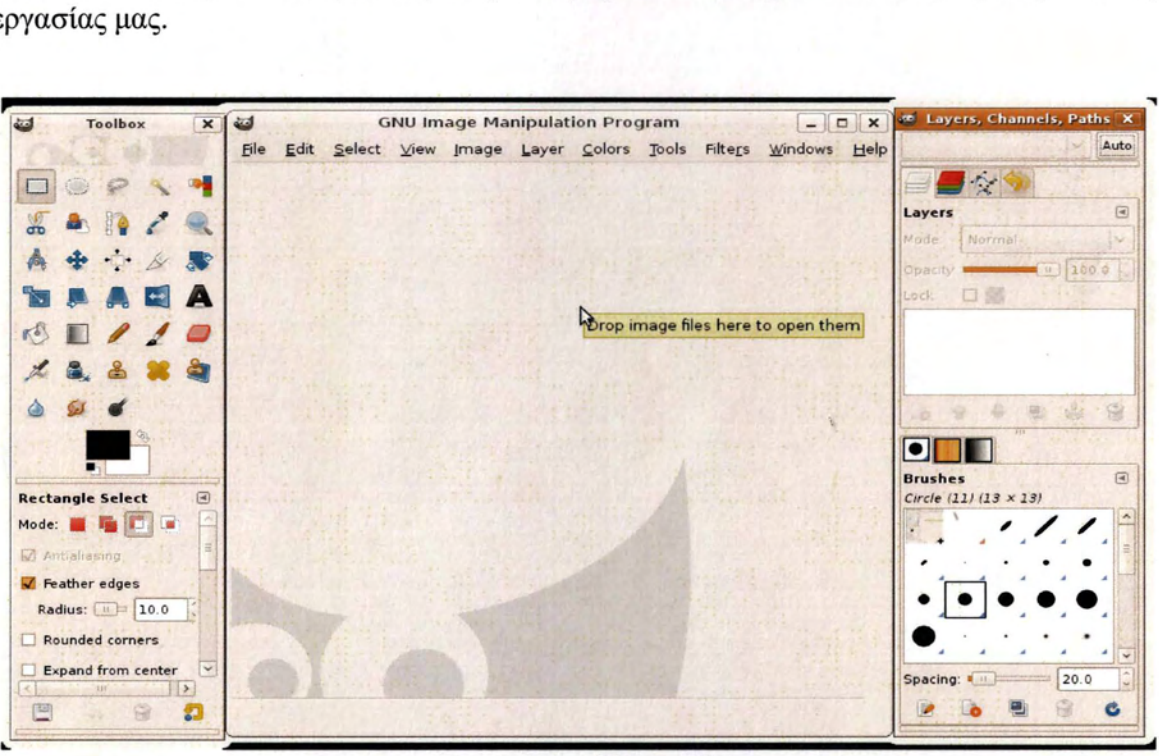

Βασικά παράθυρα Gimp

Το παράθυρο διαλόγων μπορεί να μην εμφανιστεί αν την τελευταία φορά που τερματίσαμε την εφαρμογή, το είχαμε κλείσει. Μπορούμε να το εμφανίσουμε ακολουθώντας τη διαδρομή: γραμμή μενού Παράθυρα> Πρόσφατα κλεισμένα παράθυρα και εmλέγοντάς το.

Επίσης η εργαλειοθήκη και το παράθυρο διαλόγων μπορούν να ενσωματωθούν σε ένα μόνο παράθυρο, ώστε να είναι πιο εύκολη η χρήση τους. Αυτό επιτυγχάνεται σύροντας και αφήνοντας το ένα παράθυρο μέσα στο άλλο, μετά αν είναι απαραίτητο προσαρμόζεται το

μέγεθος. Οι νέοι διάλογοι εμφανίζονται με τη μορφή καρτελών οι οποίες μπορούν να μετακινηθούν ή και να αφαιρεθούν.

Στο παράθυρο της εργαλειοθήκης βρίσκονται όλα τα απαραίτητα εργαλεία για την επεξεργασία μιας εικόνας.

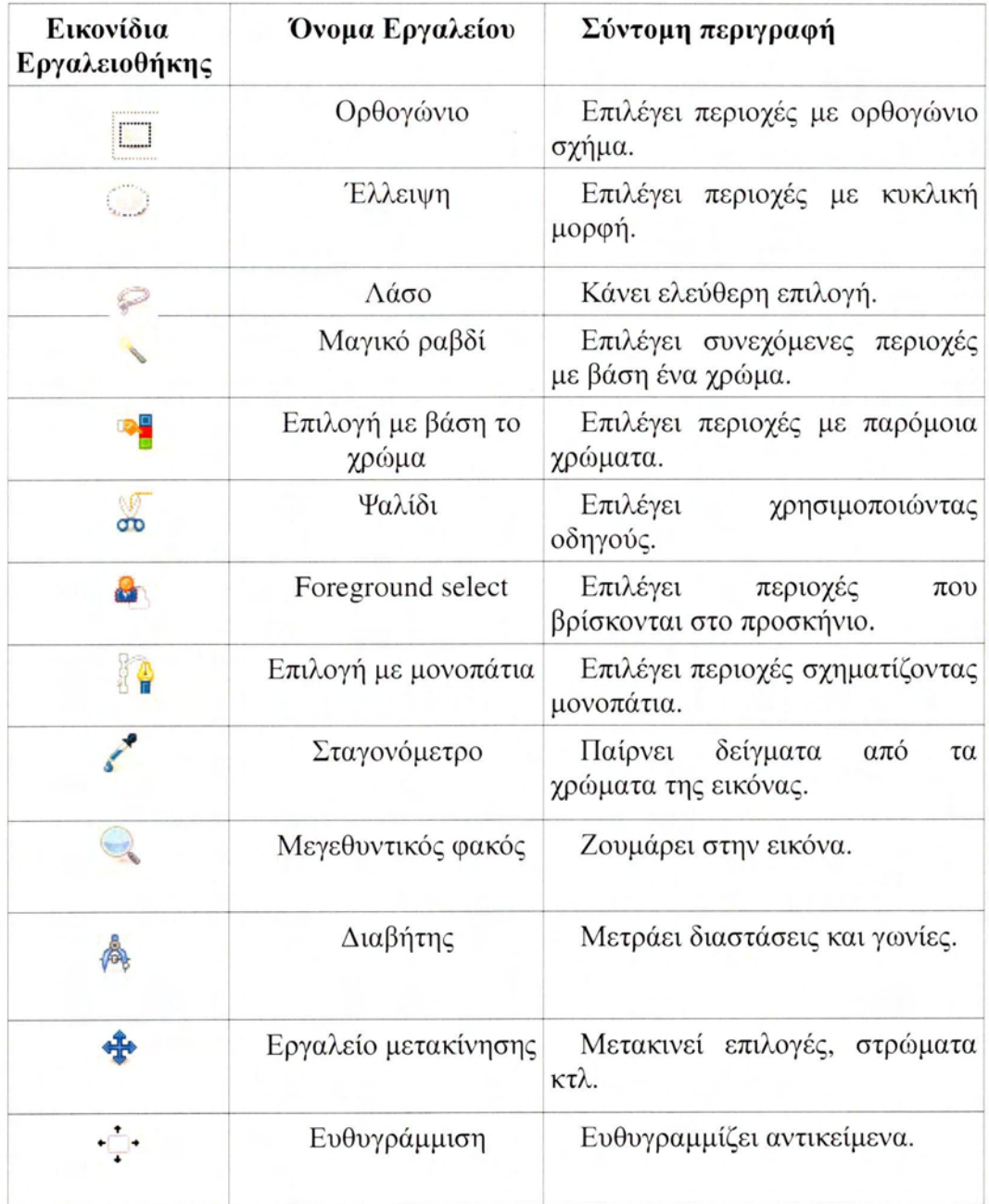

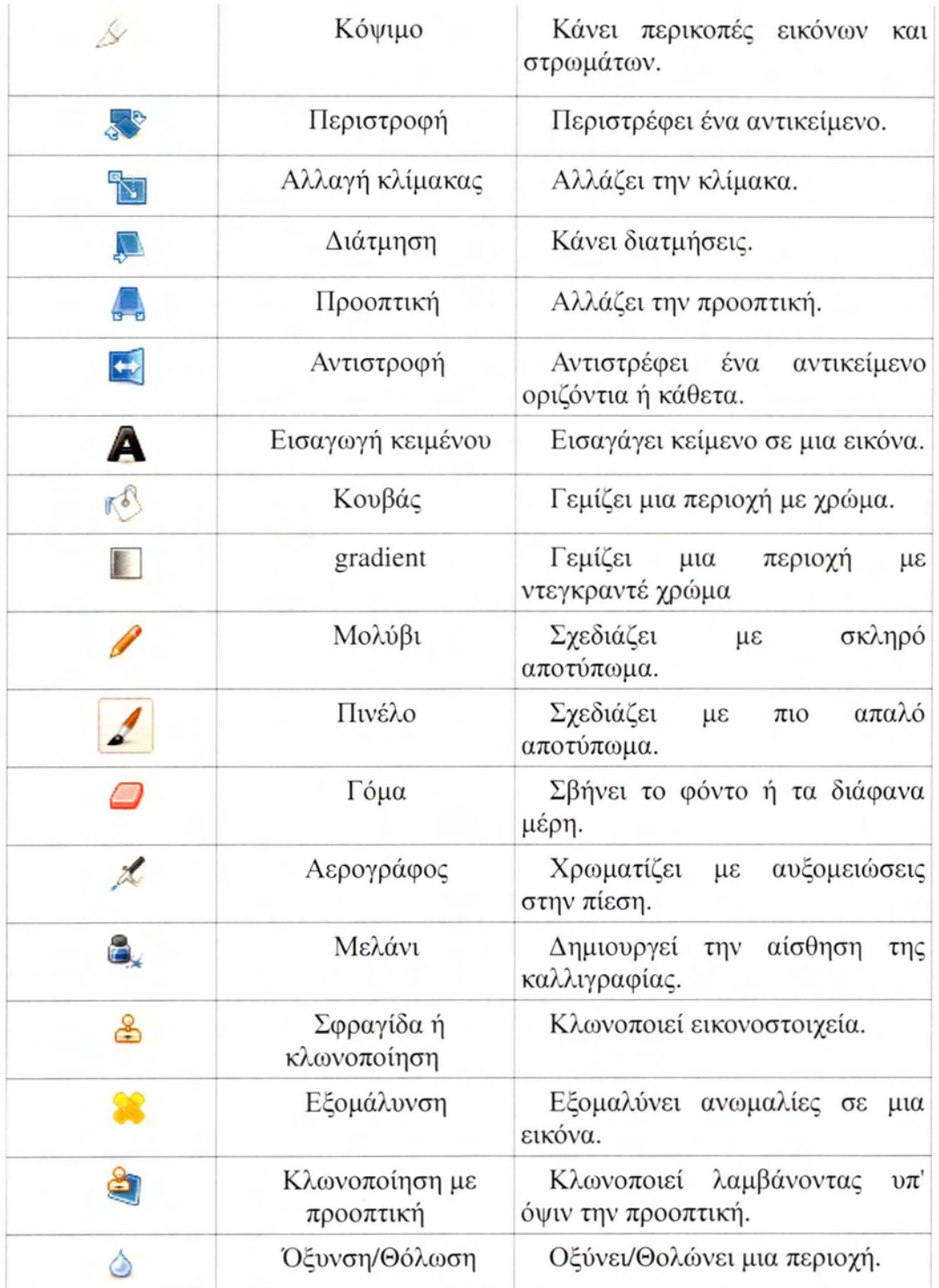

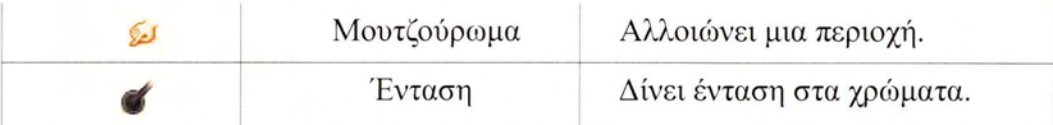

Χωρίζοντας σε κατηγορίες, αρχικά υπάρχουν τα εργαλεία επιλογών: η επιλογή με ορθογώνιο παραλληλόγραμμο, με έλλειψη, με λάσο, με το μαγικό ραβδί (επιλέγει συνεχόμενες περιοχές με βάση ένα χρώμα), περιοχών με παρόμοια χρώματα, με ψαλίδι, foreground selection και με μονοπάτια (paths).

Στην παρακάτω εικόνα φαίνεται επίσης το μενού για το συνδυασμό των επιλογών. Είναι η αντικατάσταση, η προσθήκη, η αφαίρεση και η τομή. Συμβολίζονται με μικρά κόκκινα τετραγωνάκια στο δεύτερο μισό της εργαλειοθήκης. Σημαντικό είναι ακόμα να επιλέγεται το feather edges, για την αποφυγή της οδοντωτής εμφάνισης στο κομμάτι που κόβεται.

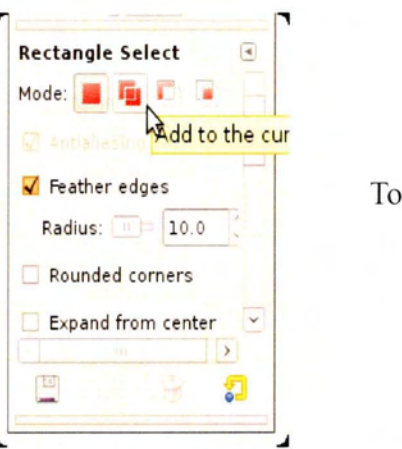

Το μενού των εργαλείων επιλογής, εδώ του ορθογωνίου.

Έπειτα υπάρχουν τα εργαλεία μετασχηματισμού: μετακίνηση, η αλλαγή μεγέθους και κόψιμο, περιστροφή, η αντιστροφή, η αλλαγή κλίμακας και προοπτική.

Αμέσως μετά υπάρχουν τα εργαλεία χρωματισμού: ο κουβάς, το ντεγκραντέ, το μολύβι, το πινέλο, η γόμα, ο αερογράφος, το μελάνι, η κλωνοποίηση, η κλωνοποίηση με προοπτική, η θόλωση, το μουτζούρωμα, η εξομάλυνση και η ένταση. Πάντα χαμηλά στην καρτέλα μέσα στο παράθυρο της εργαλειοθήκης, βρίσκονται και οι ειδικές ρυθμίσεις του κάθε εργαλείου ή σε περίπτωση που αναδύονται σε διαφορετικά παράθυρα, μπορούν να ενωθούν όπως και παραπάνω.

Τέλος υπάρχει ο μεγεθυντικός φακός με τον οποίο γίνεται η εστίαση σε μια εικόνα (zoom inlout), περιήγηση που βρίσκεται στην κάτω δεξιά γωνία του παραθύρου της εικόνας και με την οποία περιηγούμαστε στην εικόνα, η εισαγωγή κειμένου, η επιλογή χρώματος από την εικόνα και μέτρηση αποστάσεων και γωνιών.

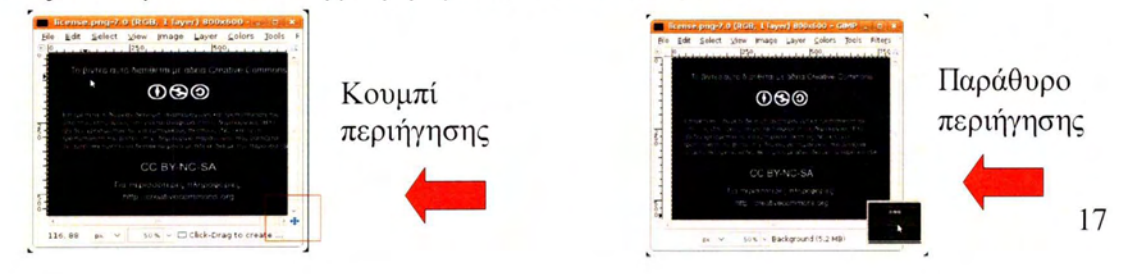

Στο κεντρικό παράθυρο, αυτό της εικόνας, υπάρχει η γραμμή μενού, που περιέχει τα μενού: Αρχείο - Επεξεργασία - Επιλογή - Προβολή - Εικόνα - Στρώματα - Χρώματα - Εργαλεία - Φίλτρα - Παράθυρα - Βοήθεια.

<u>File Edit Select V</u>iew <u>I</u>mage Layer Colors Tools Filte<u>r</u>s <u>W</u>indows Help γραμμή μενού στο παράθυρο της εικόνας.

ΣΙ αυτό το παράθυρο μπορεί να εισαχθεί μια εικόνα με διάφορους τρόπους. Αν κλείσει εικόνα ενεργοποιείται εκ νέου το κενό κεντρικό παράθυρο του Gimp.

Σημαντικά είναι τα στρώματα (layers) σε μια εικόνα. Μπορεί να υπάρχει ένα μόνο στρώμα ή περισσότερα. Για παράδειγμα αν σύρουμε μια νέα εικόνα πάνω σε μια ήδη ανοιχτή, τότε αυτή εμφανίζεται με τη μορφή νέου στρώματος. Τα στρώματα μπορούν να ονομαστούν, να αγκιστρώθουν, να μετακινηθούν πάνω/κάτω από την εικόνα 11 από ένα άλλο στρώμα, να οριστεί η διαφάνεια και ο τρόπος που προβολής τους, να ενωθούν με το παρακάτω στρώμα, να ενοποιηθούν όλα μαζί σε ένα και μπορούν και να διαγραφούν.

Τέλος, για να τερματιστεί η εφαρμογή είτε ακολουθείται η διαδρομή: Αρχείο > Έξοδος, είτε να κλείσει η εργαλειοθήκη.

## **2.** ΒΙΝΤΕΟ-ΔΙΔΑΣΚΑΛΙΕΣ

## **2.1** ΧΡΗΣΙΜΟΤΗΤΑ ΒΙΝΤΕΟΔΙΔΑΣΚΑΛΙΩΝ

<span id="page-19-1"></span><span id="page-19-0"></span>Πριν από μερικές δεκαετίες όλοι χρησιμοποιούσαν τα βιβλία ως μοναδικό μέσο πληροφόρησης. Με τη συνεχή εξέλιξη της τεχνολογίας σήμερα χρησιμοποιείται το διαδίκτυο. Μέσα από αυτό μπορεί κανείς να βρει χρήσιμα στοιχεία για οτιδήποτε ψάχνει. Ακόμα κι αν κάποιος χρειάζονταν ένα εγχειρίδιο χρήσης, έπρεπε να ανατρέξει στη βιβλιογραφία. Σήμερα υπάρχει η δυνατότητα να εκπαιδευτεί κάποιος πάνω σε κάποιο πρόγραμμα παρακολουθώντας βιντεοδιδασκαλίες στον παγκόσμιο ιστό.

Για τη συγγραφή ενός βιβλίου απαιτείται χρόνος, κόπος και κεφάλαιο. Άρα ενώ τεχνολογία προχωράει με καλπάζοντες ρυθμούς, τα βιβλία χρονοτριβούν στη γραφειοκρατεία. Είναι επομένως κατανοητό πως ενώ καθημερινά υπάρχουν νέα δεδομένα, το βιβλίο αδυνατεί να τα καταγράψει με τον ίδιο γρήγορο ρυθμό. Ενώ λοιπόν κάποιος έχει γράψει ένα βιβλίο κι είναι έτοιμο, αυτό θα πρέπει ελεγχθεί από τον εκδότη και να τυπωθεί προτού διατεθεί στο κοινό. Όλη αυτή η διαδικασία μπορεί να διαρκέσει αρκετούς μήνες.

Από την άλλη, στο διαδίκτυο οι διαδικασίες αυτές απλοποιούνται. Η παραγωγή ενός βίντεο εκπαιδευτικού περιεχομένου, δεν είναι τόσο χρονοβόρα και πλεονεκτεί γιατί περιέχει ηχητικές εξηγήσεις. Χρησιμοποιώντας ελεύθερο λογισμικό και άδειες που επιτρέπουν την πρόσβαση σε όλους, χωρίς χρέωση, το βίντεο είναι μια πολύ ελκυστική επιλογή.

Ας σκεφτούμε για παράδειγμα κάποιο πείραμα της Φυσικής. ΣΙ ένα βιβλίο υπάρχουν εικόνες και αρκετός όγκος γραπτού κειμένου, που κουράζουν το μαθητή και ίσως δεν του κεντρίζουν την περιέργεια. Στην περίπτωση του βίντεο, αυτό που περιγράφεται με λόγια και εικόνα, αναπαριστάται και έχει ήχο για την καλύτερη κατανόηση. Άρα ακόμη και τα παιδιά που δεν ξέρουν να διαβάζουν, μπορούν να παρακολουθήσουν και να διδαχτούν κάτι, αφού ανάγνωση δεν τους είναι απαραίτητη.

Όσον αφορά διάφορα προγράμματα Πληροφορικής, η εκμάθησή τους γίνεται πιο εύκολη με τις βιντεοδιδασκαλίες, αφού εστιάζουν στα βασικά σημεία και αν ξεχάσει κανείς κάτι, αναπαράγει το αντίστοιχο κομμάτι όσες φορές του είναι απαραίτητο.

Εξάλλου χρήση των βίντεο είναι πάντα πιο διασκεδαστική και μάθηση επιτυγχάνεται χωρίς να χαθεί το ενδιαφέρον. Σε περίπτωση όμως που υπάρχει κάποια απορία, μπορεί κάποιος να στείλει ένα e-mail στο δημιουργό και να διευκρινιστεί σχεδόν άμεσα, σε αντίθεση με το βιβλίο, που οι απαντήσεις είναι αρκετά δύσκολο τόσο να δοθούν όσο και να ενσωματωθούν στην επόμενη έκδοση - ειδικά μάλιστα εάν αυτή πρόκειται να καθυστερήσει.

Τέλος, με τις βιντεοδιδασκαλίες εξοικονομείται πολύτιμος χώρος, αφού τα δεδομένα αποθηκεύονται σε ψηφιακή μορφή στον υπολογιστή <sup>11</sup> σε CD και DVD. Συχνά αγοράζονται βιβλία μόνο και μόνο επειδή χρειαζόμαστε μόνο ένα μέρος τους με

αποτέλεσμα να σωρεύονται βιβλία. Με την επεξεργασία των βίντεο μπορεί να διατηρηθεί μόνο όποιο τμήμα είναι χρήσιμο. ΜΙ αυτόν τον τρόπο προστατεύεται και το περιβάλλον, αφού δεν χρησιμοποιείται χαρτί για τις εκτυπώσεις (Alessi & Trollip, 2001; Mishra & Sharma, 2005; Koumi, 2006).

## **2.2** ΤΟ ΨΗΦΙΑΚΟ ΒΙΝΤΕΟ ΩΣ ΕΚΠΑΙΔΕΥΤΙΚΟ ΜΕΣΟ

<span id="page-20-0"></span>Στη σύγχρονη κοινωνία της πληροφόρησης οι βιντεοδιδασκαλίες είναι πλέον διαδεδομένες και δεν θα πρέπει να τις υποτιμούμε γιατί είναι ένας πολύ αποδοτικός τρόπος διδασκαλίας.

Καταρχήν δέκτης της πληροφορίας μπορεί να έχει πρόσβαση σ' αυτήν οποιαδήποτε στιγμ11, ανεξάρτητα από το που βρίσκεται. Μπορεί να είναι σε άλλη χώρα, ακόμα και σε άλλη ήπειρο, αυτό όμως αντιμετωπίζεται με τη χρήση του παγκόσμιου ιστού (WWW).

Έπειτα ο μαθητής επιλέγει από μόνος του τη χρονική στιγμή που θα μάθει. Δηλαδή είναι ψυχολογικά έτοιμος και ξεκούραστος για να δεχτεί τις πληροφορίες. Σε άλλη περίπτωση ίσως να μην ήταν κατάλληλος χρόνος. Για παράδειγμα, μπορεί πριν το μάθημα, να είχε άλλα μαθήματα ή να δούλευε ή να είχε συμβεί κάτι που να του αποσπούσε την προσοχή.

Όμως με το βίντεο μπορεί κανείς να αποφύγει τα παραπάνω προβλήματα. Μάλιστα σε περίπτωση που κάποιος δεν κατάλαβε κάτι, μπορεί πολύ εύκολα να αναπαράγει το κομμάτι που παρουσίασε δυσκολίες. Με αυτόν τον τρόπο ούτε ο καθηγητής επαναλαμβάνει κάτι, αλλά ούτε χρειάζεται να διακοπεί το μάθημα και να χαθεί πολύτιμη διδακτική ώρα εξηγώντας κάτι μόνο σε ένα άτομο.

Επιπλέον τα βίντεο αυτά πολλές φορές μπορούν να μεταφραστούν αυτόματα ή να μπουν υπότιτλοι στην επιθυμητή γλώσσα. Αυτό αναφέρεται, διότι μερικές φορές βίντεο που μας ενδιαφέρουν τα βρίσκονται σε άλλη γλώσσα από τη μητρική μας. Άρα ούτε η αρχική γλώσσα ενός τέτοιου βίντεο αποτελεί πάντα πρόβλημα.

Ένας ακόμη λόγος για τον οποίο πρέπει χρησιμοποιούνται, είναι ότι δίνουν τη δυνατότητα να συμμετέχουν άτομα που υπό κανονικές συνθήκες δεν θα μπορούσαν. Όπως άτομα με ειδικές ανάγκες, που διαμένουν μακριά από τα κέντρα μάθησης άτομα με πολλές εργασιακές ή άλλες υποχρεώσεις. Ένα άλλο όφελος είναι ότι μειώνεται το κόστος των εκπαιδευτικών ιδρυμάτων, γιατί μΙ αυτόν τον τρόπο έχουν περισσότερους φοιτητές, με λιγότερες εγκαταστάσεις και εκπαιδευτικούς.

Θεωρείται πιο αποτελεσματικός τρόπος μάθησης απ' ότι αντιγραφή από τον πίνακα, επειδή οι μαθητές, οι φοιτητές ή όποιος άλλος τα παρακολουθεί, αλληλεπιδρά με την πληροφορία. Συγκεντρώνεται σ' αυτό που ακούσει, έχει το χρόνο να καταγράψει τα βασικά σημεία και να τα επεξεργαστεί, ώστε να τα κατανοήσει. (Rice & Mc Κeιηan, 2002).

Από την άλλη μεριά υπάρχουν κάποιοι παράγοντες που μπορεί να προκαλέσουν προβλήματα στη χρήση των βιντεοδιδασκαλιών. Αυτοί είναι:η δύσκολη πρόσβαση στο διαδίκτυο, διάφορα τεχνικά προβλήματα που μπορεί να προκύψουν, η όχι τόσο καλή γνώση στο χειρισμό των ηλεκτρονικών εργαλείων και το αίσθημα απομόνωσης τόσο από την πλευρά των μαθητών, όσο και από την πλευρά των εκπαιδευτικών (Καμπουράκης & Λουκής, 2006; ΚΟUΠ1i, 2006).

## **2.3** ΗΧΟΣ

#### Ήχος

<span id="page-22-0"></span>*''Ο ήχος είναι ένα ακουστικό κύμα, δηλαδή η πίεση και η κίνηση των μορίων του αέρα ή* άλλου μέσου, που δημιουργείται όταν ένα υι.ικό δονείται. *na* παράδειγμα ένα μεταλλικό έλασμα δονείται περιοδικά στον αέρα." (Λαζαρίνης, 2007, σελ. *154).*

### <span id="page-22-1"></span>α) Τα χαρακτηριστικά του ήχου.

Τα χαρακτηριστικά του ήχου διαιρούνται σε αντικειμενικά και υποκειμενικά. Τα δεύτερα επηρεάζονται από την αντίληψη του καθενός, όπως υποδηλώνεται και από το όνομά τους.

- **Τα χαρακτηριστικά του αντικειμενικού ήχου είναι: Πρώτον η συχνότητα** (frequency) και δεύτερον η ένταση (volume). Η **συχνότητα** είναι ο αριθμός των κυμάτων που δημιουργούνται από το σώμα που δονείται το δευτερόλεπτο. Μετράται σε Hertz (Hz). Ο άνθρωπος μπορεί να ακούσει τις συχνότητες από 20Hz ως 20kHz. Οι ήχοι κάτω των 15ΗΖ λέγονται υπόηχοι, ενώ οι άνω των 20kHz λέγονται υπέρηχοι.
- Η ένταση δείχνει πόσο δυνατά ακούγεται ένας ήχος και μετράται σε decibel (db). Odb σημαίνει σχεδόν απόλυτη ησυχία, ενώ 140db είναι ήχος από έκρηξη και μπορεί να προκαλέσει πόνο στο ανθρώπινο αυτί. Αν αυξήσουμε την ένταση κατά 3db σχεδόν διπλασιάζουμετην ένταση.

Τα υποκειμενικά χαρακτηριστικά του ήχου είναι η ακουστικότητα, το ύψος και η χροιά. Κάθε άνθρωπος αντιλαμβάνεται διαφορετικά την ένταση ενός ήχου, τότε αναφερόμαστε στην ακουστικότητα (Ioudness), η οποία μετράται σε Phon. lPhon είναι εξαιρετικά ασθενής ήχος, ενώ πάνω από 120Phon είναι υψηλός και μπορεί να προκαλέσει κι αυτός πόνο στο ανθρώπινο αυτί.

- Το ύψος (pitch) σχετίζεται με τη συχνότητα. Οι ήχοι με μεγάλη συχνότητα είναι οξείς ή αλλιώς λέγονται πρίμα και με μικρή είναι βαρείς ή αλλιώς μπάσα. Όσο αυξάνεται το ύψος, τόσο περισσότεροι οξείς ήχοι παράγονται, αντίθετα όσο μειώνεται παράγονται μπάσοι.
- Τέλος η **χροιά** (timbre) είναι αυτή που δίνει τη δυνατότητα να ξεχωρίσουμε δύο ήχους, οι οποίοι έχουν ίδιο ύψος και ίδια ένταση. Για παράδειγμα η ίδια νότα, ακούγεται διαφορετικά από διαφορετικά μουσικά όργανα.

## <span id="page-22-2"></span>β)Αναλογικός, Ψηφιακός ήχος.

Επιπλέον ο ήχος διακρίνεται σε αναλογικό και ψηφιακό. Ο αναλογικός είναι όλα τα παραπάνω, ενώ ο ψηφιακός δεν είναι τίποτε άλλο, από αναλογικό σήμα αποθηκευμένο σε ψηφιακή μορφή. Αυτή η μετατροπή γίνεται με τις κάρτες ήχου και λέγεται ψηφιοποίηση.

Στην αναλογικοψηφιακή μετατροπή ADC (Analog to Digital Conversion) το αναλογικό σήμα του ήχου συλλαμβάνεται και μετατρέπεται σε ψηφιακό, δηλαδή γίνεται δειγματοληψία (sampling). Στην ψηφιοαναλογική μετατροπή **DCA** (Digital to AnaJog Conversion), το ψηφιακό σήμα μετατρέπεται σε αναλογικό.

Ουσιαστικά στη δειγματοληψία το αναλογικό σι1μα μετατρέπεται σε μια ακολουθία αριθμών. Προκύπτει όμως ένα βασικό ερώτημα: πόσο συχνή πρέπει να είναι δειγματοληψία, ώστε να αναπαράγεται όσο πιο τέλεια γίνεται το αργικό σήμα.

Την απάντηση δίνει το θεώρημα του **Nyquist,** που αναφέρει ότι: 'Ή μέγιστη συχνότητα δειγματοληψίας πρέπει να είναι τουλάχιστον διπλάσια από τη μέγιστη συχνότητα του αναλογικού σήματος, στο οποίο γίνεται δειγματοληψία. " (Λαζαρίνης, 2007, σελ. 158). Έτσι εφόσον η μέγιστη συχνότητα που αντιλαμβάνεται το ανθρώπινο αυτί, είναι 20kHz, η δειγματοληψία πρέπει να είναι τουλάχιστον 40kHz. Συνήθως στα CD η δειγματοληψία είναι 44,1kHz.

### <span id="page-23-0"></span>γ) Μονοφωνικός, Στερεοφωνικός Ήχος.

Άλλος ένας διαχωρισμός του ήχου είναι σε μονοφωνικό, στερεοφωνικό και πολυφωνικό. Οι μονοφωνικοί αποτελούνται από ένα κανάλι, οι στερεοφωνικοί από δύο και οι πολυφωνικοί από περισσότερα από δύο κανάλια. Ο στερεοφωνικός ήχος είναι πάντα πιο κοντά στην πραγματικότητα, γιατί το σήμα καταγράφεται από δύο διαφορετικές θέσεις, οι οποίες έπειτα αποθηκεύονται σε δύο χωριστά κανάλια: το αριστερό και το δεξί κανάλι (L και R).Με αυτόν τον τρόπο δημιουργείται ηχητικός προσανατολισμός και νομίζει κανείς πως βρίσκεται στην πηγή του ήχου.

### <span id="page-23-1"></span>δ) Κάποια ΠρότυπαΑρχείων Ήχου

- Τα αρχεία ψηφιακού ήχου ονομάζονται και αρχεία κυματομορφών, γιατί δίνουν την ακριβή εικόνα της μορφής του αναλογικού σήματος. Ενώ τα αρχεία του ήχου μπορούν να περιέχουν είτε φωνή, είτε μουσική, είτε διάφορους εξωτερικούς ήχους, τα αρχεία του τύπου **MIDI** μπορούν να περιέχουν μόνο μουσική από μουσικά όργανα.
- τύπος αρχείου **WAV** (Wave FΟΓΠ1 Audio) χρησιμοποιείται από τα Windows. Έχει μέγιστο μέγεθος δείγματος 16 bit, ενώ υποστηρίζει και μονοφωνικό και στερεοφωνικό ήχο. Επίσης ποιότητά του είναι πολύ καλή και μπορεί να επεξεργαστεί από σχεδόν όλα τα προγράμματα. Όμως έχουν μεγάλο μέγεθος ως αρχεία, γι' αυτό δε χρησιμοποιούνται στις εφαρμογές του διαδικτύου. Η επέκταση αυτού του τύπου είναι η: \*.wav.
- Άλλος τύπος αρχείου είναι ο **AIFF** (Audio Interchange File Format) της Apple. Με αυτό το αρχείο μπορεί κανείς να δουλέψει με διάφορα μεγέθη δείγματος, διαφορετικό ρυθμό δειγματοληψίας και διάφορα κανάλια ήχου. Συνήθως χρησιμοποιείται από επαγγελματίες. Έχει πολύ καλή ποιότητα ήχου και υποστηρίζεται από σχεδόν όλα τα προγράμματα, ενώ χρησιμοποιείται ακόμα και

στο διαδίκτυο. Υστερούν διότι είναι μεγάλα σε μέγεθος. Η επέκτασή του είναι η: \*.aif.

• Άλλοι τύποι αρχείων είναι το ΜΡ3 και το **Ogg Vorbis.** Και οι δύο τύπου παρέχουν αρκετά μεγάλη συμπίεση στο αρχείο, έτσι ώστε να μην είναι πολύ μεγάλο. Οι επεκτάσεις τους είναι \*.mp3 και \*.ogg αντίστοιχα. (Ablan, 2002).

## **2.4** ΒΙΝΤΕΟ

#### Βίντεο

<span id="page-25-0"></span>Το βίντεο είναι μια ακολουθία διαδοχικών εικόνων που προβάλλονται γρήγορα και έτσι φαίνεται ότι κινούνται. Οι εικόνες αυτές ονομάζονται πλαίσια ή καρέ (frames). Όσες περισσότερες τέτοιες εικόνες προβάλλονται το δευτερόλεπτο, τόσο πιο ευκρινές αλλά και μεγάλο είναι το βίντεο. Μετρώνται δηλαδή πλαίσια ανά δευτερόλεπτο (frames per second ή fps). Το βίντεο διακρίνεται σε αναλογικό και σε ψηφιακό. Το αναλογικό βίντεο μπορεί να μετασχηματιστεί σε ψηφιακό μέσα από μια διαδικασία η οποία ονομάζεται **ψηφιοποίηση** (digitizing).

## **2.4.1** ΑΝΑΛΟΓΙΚΟ ΒΙΝΤΕΟ

<span id="page-25-1"></span>Aναλογικό βίντεο (analogue video) για παράδειγμα είναι, το σήμα της τηλεόρασης. Στο παρελθόν ήταν ασπρόμαυρο, με την εξέλιξη της τεχνολογίας όμως έγινε έγχρωμο. Όταν προβάλλεται κάτι στην τηλεόραση, ουσιαστικά εκείνη τη στιγμή εκτοξεύονται τα ηλεκτρόνια στην οθόνη και ενεργοποιούν το φώσφορο που υπάρχει εκεί. Αυτό που αντιλαμβανόμαστε εμείς είναι μόνο η εικόνα.

Η παραπάνω διαδικασία γίνεται γραμμή, γραμμή στην οθόνη: από αριστερά προς τα δεξιά κι από πάνω προς τα κάτω και λέγεται σάρωση.

#### <span id="page-25-2"></span>α) Τα βασικά χαρακτηριστικά του αναλογικού βίντεο.

Είναι οι γραμμές ανά πλαίσιο, η συχνότητα, ο αριθμός των πλαισίων, ο λόγος εικόνας, το μοντέλο χρώματος και το εύρος ζώνης.

- Οι γραμμές ανά πλαίσιο (lines/frame) φανερώνουν τον αριθμό των γραμμών που έχει το κάθε πλαίσιο του βίντεο. ακριβής αριθμός των οποίων καθορίζεται από το κάθε στάνταρτ βίντεο.
- Η κατακόρυφη συχνότητα (vertical frequency) δείχνει πόσες φορές ανανεώνεται κάθετα μια εικόνα. Μονάδα μέτρησης είναι το Ηz και συνήθως βρίσκεται στα 50 ή 60Ηz. Αντίθετα η **οριζόντια συχνότητα** (horizontal frequency) δείχνει πόσες φορές ανανεώνεται οριζόντια μια εικόνα και μετράται σε kHz.
- Ο αριθμός πλαισίων (fps) δείχνει πόσα πλαίσια σχηματίζονται ανά δευτερόλεπτο και εξαρτάται από την κατακόρυφη συχνότητα.
- Ο λόγος εικόνας (aspect ratio) ή αλλιώς μορφότυπο, παρουσιάζεται ως ο λόγος της οριζόντιας διάστασης ή πλάτος προς την κάθετη διάσταση ή ύψος μιας εικόνας. Πιο συχνά συναντάται ο τύπος 4:3, δηλαδή, 4 για το πλάτος και 3 για το ύψος.
- Το μοντέλο χρώματος (color model) δηλώνει τον τρόπο που κωδικοποιείται η

χρωματική πληροφορία, η οποία μεταφέρεται μαζί με το ασπρόμαυρο σήμα. Αν πρόκειται για έγχρωμο σήμα απαιτείται μεταφορά επιπλέον πληροφορίας. Το **RGB** μοντέλο χρησιμοποιεί το κόκκινο (red), το πράσινο (green) και το μπλε (blue) χρώμα, έχει υψηλή ποιότητα μετάδοσης και χρησιμοποιείται για να μεταφέρει το σήμα από τον υπολογιστή στην οθόνη. Το μοντέλο Υυν χρησιμοποιεί τρεις συνιστώσες, την που αναφέρεται στη φωτεινότητα (luminance) και ακόμη δύο, τις U και V που αναφέρονται στη χρωματική πληροφορία. Αυτό το μοντέλο χρησιμοποιήθηκε ως εναλλακτικό του RGB. Άλλα χρωματικά μοντέλα είναι: YIQ, YcbCr και YpbPr και Y/C.

• Τέλος το εύρος ζώνης (video bandwidth) φανερώνει το εύρος των συχνοτήτων που χρειάζονται για να με ταδοθεί ένα σήμα σε μια ηλεκτρονική επικοινωνία. Προκύπτει αφαιρώντας τη χαμηλότερη συχνότητα μετάδοσης σήματος από την υψηλότερη.

## <span id="page-26-0"></span>β) Διεθνή Πρότυπα Τηλεοπτικού Σήματος Αναλογικού Βίντεο.

- **•** Το NTSC (National Television Standards Committee) είναι το αμερικάνικο στάνταρτ για την κωδικοποίηση του τηλεοπτικού βίντεο. Χρησιμοποιείται στην Κεντρική Νότια Αμερική, τον Καναδά και την Ιαπωνία.
- Το PAL (Phase Alternate Line) είναι το γερμανικό στάνταρτ που χρησιμοποιείται περισσότερο στη Δυτική Ευρώπη, την Αυστραλία, τη Νοτιοανατολική Ασία και τη Βόρεια Αμερική.
- Το **SECAM** (Sequentiel Coleur A Memoire) είναι το αντίστοιχο γαλλικό στάνταρ. Δεν χρησιμοποιείται όσο τα υπόλοιπα. Συναντάται κυρίως στη Γαλλία και τη Ρωσία, έπειτα το βρίσκουμε στην Ανατολική Ευρώπη, την Αφρική και στην Κεντρική Ασία. (ΒΓίnkman, 1999).

### <span id="page-26-1"></span>γ) Πρότυπα Αποθήκευσης Αναλογικού Βίντεο.

Τα βίντεο αναλογικού τύπου, τα αποθηκεύουμε σε μαγνητικές ταινίες, δηλαδή σε βιντεοκασέτες, διαφόρων τύπων.

- Υπάρχει το **VHS** (Video Ηοιηe System) που χρησιμοποιείται ευρέως οικιακά, το **S-VHS** (Super VHS) που είναι πιο βελτιωμένο από το VHS, όσον αφορά τη φωτεινότητα. Άλλα πρότυπα VHS είναι, το **D-VHS** (Digital VHS) και το **W-VHS** (high definition analogue video tape).
- **•** Ακόμα υπάρχει ο τύπος **Betamax** με υψηλή ανάλυση, που χρησιμοποιούνταν από τις πρώτες βιντεοκάμερες και τέλος οι τύποι **Video8,** Ηί8 που αφορούν τη μορφοποίηση των βιντεοκασετών των 8mω, με χρήση κάμερας. Πλέον αυτοί οι τύποι έχουν αντικατασταθεί από τις ψηφιακές βιντεοκάμερες Μϊηί Ον και MicΓO ΜΥ.

## **2.4.2** ΨΗΦΙΑΚΟ ΒΙΝΤΕΟ

<span id="page-27-0"></span>Το ψηφιακό βίντεο (Digital Video-Dv) είναι μια πληροφορία που περιέχει εικόνα και ήχο σε ψηφιακή μορφή. Όλα τα βίντεο συλλαμβάνονται με ψηφιακή βιντεοκάμερα ή βρίσκονται σε ψηφιακό μέσο όπως είναι το CD και το DVD ή ο σκληρός δίσκος, λέγονται ψηφιακά. Αρχικά χρησιμοποιούνταν από επαγγελματίες, όμως λόγω του σημερινού χαμηλού του κόστους, χρησιμοποιείται από όλους.

#### <span id="page-27-1"></span>α) Τα βασικά χαρακτηριστικάτου ψηφιακού βίντεο.

Είναι η ανάλυση, το βάθος χρώματος, ο αριθμός πλαισίων, η χρονική διάρκεια, ο λόγος εικόνας, ο ρυθμός μετάδοσης και η συμπίεση.

- Η ανάλυση (video resolution) ή χωρική ανάλυση (spatial resolution) ή μέγεθος (size) αφορά την οριζόντια και την κάθετη διάσταση της εικόνας. Μετράται σε pixe]s. Θα το βρούμε ως το γινόμενο της οριζόντιας επί την κάθετη ανάλυση πχ. 640 x 480pixels. Η οθόνη του υπολογιστή υποστηρίζει πολλές αναλύσεις. Όμως προκειμένου να κρατηθεί μικρό το μέγεθος ενός ψηφιακού βίντεο, χρησιμοποιούμε ανάλυση μικρότερη του 640 x 480 εικονοστοιχείων.
- Το βάθος χρώματος (color depth) ή χρωματική ανάλυση (color resolution) αφορά τον αριθμό των bit που χρησιμοποιούνται για να κωδικοποιηθεί πληροφορία του κάθε χρώματος για κάθε ένα εικονοστοιχείο.
- αριθμός πλαισίων (frame rate) μετρά πόσα διαφορετικά καρέ προβάλλονται το δευτερόλεπτο. Συνήθως έχουμε 30 fps. "Στην τηλεόραση η σάρωση είναι πεπλεγμένη *(interlaced),* δηλαδή τα πλαίσια χωρίζονται σε δύο μέρη: τις άρτιες και περιττές γραμμές, σχηματίζοντας τα πεδία *(jields).* Πρώτα προβάλλονται οι περιττές γραμμές κι έπειτα οι άρτιες. Κάθε ζευγάρι σχηματίζει ένα καρέ και εμφανίζονται 60 πεδία ανά δευτερόλεπτο, άρα 30 πλαίσια το λεπτό." (Λαζαρίνης, 2007, σελ. 276). Αντίθετα οθόνη του υπολογιστή χρησιμοποιεί την προοδευτική σάρωση που γίνεται προοδευτικά, όπως υποδηλώνεται από το όνομα.
- χρονική διάρκεια φανερώνει το χρόνο που διαρκεί μια προβολή ενός βίντεο. Μονάδα μέτρησης είναι το δευτερόλεπτο.
- λόγος εικόνας είναι λόγος της οριζόντιας ανάλυσης προς την κάθετη. Τέλος ρυθμός μετάδοσης bit (bit rate) είναι ποσότητα των δυαδικών ψηφίων (bits) που μεταδίδονται το δευτερόλεπτο. Μετράται με bit ανά δευτερόλεπτο (bit/s) με (Mbit/s). Όσο μεγαλύτερο ρυθμό μετάδοσης έχουμε, τόσο καλύτερη ποιότητα έχουμε στο βίντεο. Ο ρυθμός αυτός είναι συνήθως σταθερός. Αλλά μπορεί να είναι και μεταβλητός, όταν θέλουμε ακόμα καλύτερη ποιότητα βίντεο. Για παράδειγμα, στις σκηνές γρήγορης κίνησης ο ρυθμός αυτός είναι υψηλός, ενώ σ' εκείνες με αργή κίνηση είναι χαμηλός.
- Η συμπίεση χρησιμοποιείται για να μειωθεί ο πολύ μεγάλος όγκος πληροφοριών.

Γίνεται με τη βοήθεια των κωδικοποιητών (codecs), οι οποίοι άλλοτε κωδικοποιούν κι άλλοτε αποκωδικοποιούν. Υπάρχει η απωλεστική και η μη απωλεστική συμπίεση.

- $\rightarrow$  Με την απωλεστική (lossy) συμπίεση αφαιρούνται μη σημαντικές πληροφορίες, οι οποίες δεν γίνονται αντιληπτές από το μάτι, ενώ η μη απωλεστική συμπίεση (non lossy), συμπιέζει χωρίς να απορρίψει πληροφορίες.
- + Στη συμμετρική συμπίεση (symmetrical) όσος χρόνος χρειάζεται για να συμπιεστεί μια εικόνα, ακριβώς τόσος χρειάζεται για να αποσυμπιεστεί και να προβληθεί μαζί. Αντίθετα στη μη συμμετρική (asymmetrical) χρειάζεται περισσότερος χρόνος για τη συμπίεση και λιγότερος για την αποσυμπίεση.
- $\rightarrow$  H χωρική συμπίεση (spatial) προσπαθεί να μειώσει το μέγεθος του κάθε πλαισίου, αλλά αυτό επιτυγχάνεται χάνοντας μη ουσιώδεις πληροφορίες. Στη χρονική συμπίεση (temporal) ενώ περνά ο χρόνος, αναγνωρίζονται οι ομοιότητες ανάμεσα στα πλαίσια και απομακρύνονται οι μη σημαντικές πληροφορίες. Αυτή η διαδικασία ονομάζεται και frame differencing (Evans, 2006).

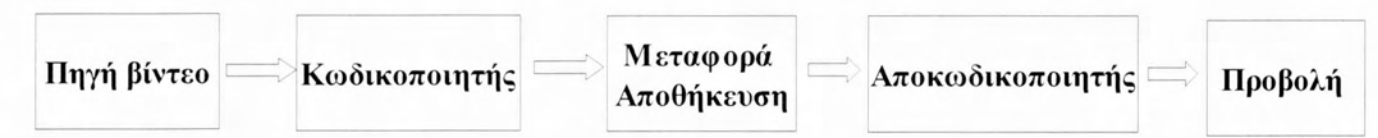

Πως προβάλλεται ένα βίντεο.

## <span id="page-28-0"></span>β) Κωδικοποιητές.

Οι κωδικοποιητές εφαρμόζονται είτε σε βίντεο που διανέμεται με CD, π.χ. ψηφιακό βίντεο ΑΥΙ και Quick Time, είτε εφαρμόζονται σε διαδικτυακούς σκοπούς σε ροές βίντεο, Π.χ. ReaJ Video. Θα μπορούσαν να χαρακτηριστούν πρότυπα κωδικοποιητών οι **MPEG-l** και **MPEG-2**. Σχεδιάστηκαν από τη διεθνή επιτροπή Motion Picture Expert Group, από όπου πήραν και το όνομα.

- Το **MPEG-l** κάνει χρήση της χωρικής και της χρονΙΚ11ς συμπίεσης. Επίσης έχει κάποια keyframes τα:I-frames, P-frames και B-frames. Τα πρώτα περιέχουν όλες τις πληροφορίες των πλαισίων, τα δεύτερα περιέχουν μόνο τη διαφορά από τα πρώτα και τα τρίτα στηρίζονται στα προηγούμενα και τα επόμενα πλαίσια από αυτά, ενώ μπορούν να συμπιεστούν αρκετά. Ακόμα υποστηρίζει μέγεθος βίντεο 640χ 480pixels. Το **MPEG-2** για να τις μεταφορές μεγάλου εύρους ζώνης, όπως είναι οι δορυφορικές επικοινωνίες, βασίστηκε στο **MPEG-l.** Επειδή και τα δύο φορμά όταν συμπιέζουν, χάνουν πληροφορία, δεν χρησιμοποιούνταιτόσο για την επεξεργασία ενός βίντεο. Γι' αυτό αν επιθυμούμε κάτι τέτοιο, πρέπει να φροντίσουμε να το αποθηκεύσουμε με άλλη μορφή, όπου θα είναι ασυμπίεστο.
- Το **MPEG-4** συμπιέζει βίντεο και ήχο, φυσικά έχει πολλά από τα χαρακτηριστικά των παραπάνω προτύπων. Όμως χρησιμοποιείται για τη μεταφορά δεδομένων σε

αρκετά μικρό διαθέσιμο εύρος ζώνης. Υπάρχουν πολλές δυνατότητες εφαρμογής του, αλλά είναι πιο ειδικευμένο στις τηλεδιασκέψεις.

- Ακόμα υπάρχουν τα πρότυπα MPEG-7 και MPEG-2l. Το **MPEG-7** περιγράφει το περιεχόμενο του πολυμεσικού υλικού, δεν κωδικοποιεί τον ήχο και το βίντεο όπως τα προηγούμενα, αλλά αποθηκεύει τις πληροφορίες που τα αφορούν. Το **MPEG-21** ορίζει μια γλώσσα για να καθορίζονται τα δικαιώματα σχετικά με το υλικό που περιέχεται στα πολυμέσα.
- Άλλα πρότυπα είναι επίσης το Η.261, το Η.263 και το Η.264. Το Η.261 προορίζεται για βίντεο με περιορισμένη κίνηση και καθορίζει πως θα συμπιεστεί και θα κωδικοποιηθεί μια εικόνα για να μεταδοθεί σε δίκτυα με χαμηλή ταχύτητα. Το Η.263 μεταδίδει με χαμηλό ρυθμό και η κωδικοποίηση είναι συμμετρική, ενώ θα μπορούσαμε να πούμε ότι είναι ο πρόγονος των MPEG. Πιο πολύ χρησιμοποιείται στις απλές τηλεφωνικές γραμμές. Το πρότυπο του Η.264 συνδυάζει υψηλή ποιότητα βίντεο με μικρότερους ρυθμούς μεταφοράς από τα προηγούμενα. Χρησιμοποιείται στην τηλεοπτική μετάδοση, σε βίντεο που είναι σε DVD, σε τηλεφωνικά συστήματα πολυμέσων και σε πολλά άλλα.

### <span id="page-29-0"></span>γ) Κάποια ΠρότυπαΑρχείων Βίντεο

- Ένα από τα παλαιότερα και πιο διαδεδομένα αρχεία βίντεο είναι το **Quick Time** που αναπτύχθηκε από την Apple. Είναι ένα streaming format (βλ. Εισαγωγικές Έννοιες). Σε σχέση με τα υπόλοιπα streaming format έχει αρκετά καλή εικόνα και μεγαλύτερο μέγεθος αρχείου. Σήμερα είναι διαθέσιμο και στα λειτουργικά Mac OS, GNU Linux και Microsoft Windows. Οι επεκτάσεις του είναι οι: \*.qt ή \*.mov.
- Ακόμα ένα πρότυπο είναι το Real Video που δημιουργήθηκε από την Progressive Networks. Είναι κι αυτό streaming format γι' αυτό και χρησιμοποιείται ευρέως. Χρησιμοποιείται από πολλά λειτουργικά συστήματα, όπως Microsoft Windows, Mac Os, GNU Linux, Solaris αλλά και από τα κινητά τηλέφωνα. Η επέκτασή του είναι η: \*.Γm.
- Επίσης υπάρχει το πρότυπο **WMV** (Windows Media Video) που χρησιμοποιείται κυρίως για τη διανομή βίντεο μέσω διαδικτύου, αλλά και τη διανομή βίντεο υψηλής ποιότητας σε DVD. Υποστηρίζεται κυρίως από τα Microsoft Windows. Οι επεκτάσεις του είναι ot:\*.wmv και \*.asf. αλλά μπορούν να ενσωματωθούν και σε αρχεία \*.avi που περιγράφονται παρακάτω.
- Τα αρχεία AVI (Audio Video Interleave) δημιουργήθηκαν από τη Microsoft το 1992 και είναι ένα από τα πιο δημοφιλή πρότυπα. Υποστηρίζονται από σχεδόν όλα τα λειτουργικά συστήματα, αλλά έχουν μεγάλο μέγεθος. Η επέκτασή τους είναι: \*.avi.

### <span id="page-29-1"></span>δ) Πλεονεκτήματα Ψηφιακών Βίντεο Έναντι Αναλογικών

Καταρχήν προσφέρουν καλύτερη ποιότητα στην εικόνα με πιο ζωντανά χρώματα, που

πλησιάζουν την πραγματικότητα. Επιπλέον έχουν αρκετά καλή ποιότητα ήχου και μπορούν να επεξεργαστούν για να εξαλείψουμε τις ατέλειες, αλλά και για να προσθέσουμε διάφορα εφέ με σκοπό την τελειοποίησή του. Το σημαντικότερο είναι ότι δεν αλλοιώνεται, όσες αντιγραφές κι αν κάνουμε. Ακόμα η μεταφορά και ο διαμοιρασμός των βίντεο είναι διαδικασίες απλές που μπορεί να κάνει ο καθένας. Συνοψίζοντας, με την πρόοδο της τεχνολογίας μπορούμε να δημιουργήσουμε τέτοια βίντεο ακόμα και από το κινητό μας και με πολύ μικρό κόστος. (Wootton, 2005).

## **2.5** ΒΙΝΤΕΟΔΙΔΑΣΚΑΛΙΕΣ

<span id="page-31-0"></span>Οι βιντεοδιδασκαλίες είναι καταχωρημένες σε πέντε φακέλους. Σε κάθε φάκελο υπάρχουν αριθμημένα τα βίντεο αντίστοιχα με το θέμα. Παρακάτω περιγράφεται το περιεχόμενο του κάθε ένα χωριστά, καθώς και των βίντεο που περιέχουν.

### <span id="page-31-1"></span>α) 10ς Φάκελος:Εlσαγωγή.

Σ' αυτόν βρίσκεται ότι είναι απαραίτητο για τη βασική λειτουργία του GIMP. Για παράδειγμα πως εκκινεί και πως τερματίζει το πρόγραμμα καθώς και το πως εμφανίζονται οι πληροφορίες για μια εικόνα. Ακολουθούν οι σύντομες περιγραφές του κάθε βίντεο.

1ο βίντεο:**βασικά παράθυρα.** Το βίντεο αυτό περιγράφει τα βήματα για να εκκινήσει το Gimp. Μετά αναφέρεται ότι τα βασικά παράθυρα του προγράμματος είναι τρία. Της εργαλειοθήκης, της εικόνας και των στρωμάτων, των καναλιών κι ότι άλλο έχει προστεθεί σ' αυτό το παράθυρο. Στο κεντρικό παράθυρο της εικόνας υπάρχει και η γραμμή μενού. Ακόμα μπορεί να προστεθεί ή να αφαιρεθεί μια καρτέλα από το παράθυρο των στρωμάτων, πατώντας το βελάκι δίπλα στο όνομα, που ενεργοποιεί το μενού της καρτέλας, και επιλέγοντας Προσθήκη στην Καρτέλα. Τέλος τα παράθυρα μπορούν να ενωθούν σε ένα σύροντας το ένα μέσα στο άλλο 11 να αποπροσαρτηθούν.

20 βίντεο:άνοιγμα εικόνας. Το βίντεο αυτό παρουσιάζει πως να ανοίγει μια εικόνα. Πηγαίνοντας λοιπόν στη γραμμή μενού του παραθύρου της εικόνας, πατώντας Αρχείο> Άνοιγμα, βρίσκουμε την εικόνα που επιθυμούμε και επιλέγουμε Άνοιγμα. Αν ανοιχθεί μια άλλη εικόνα με την ίδια διαδικασία ή σύροντάς την και αφήνοντάς την στην εργαλειοθήκη, θα ανοίξει σε νέο παράθυρο. Αν όμως συρθεί στο παράθυρο της ήδη ανοιχτής εικόνας, θα ανοίξει πάνω απ' αυτή ως νέο στρώμα.

30 βίντεο:αποθήκευση εικόνας. Το βίντεο αυτό δείχνει ότι για να αποθηκευτεί μια εικόνα πρέπει από τη γραμμή μενού, να επιλεχθεί η διαδρομή: Αρχείο> Αποθήκευση ως, έπειτα να επιλεχθεί το σημείο του συστήματος που θα αποθηκευτεί, να ονομαστεί και τέλος να πατηθεί το κουμπί Αποθήκευση.

4ο βίντεο:φόρμα αποθήκευσης. Στο βίντεο αυτό γνωστοποιείται η δυνατότητα να επιλεγεί το φορμά αποθήκευσης μιας εικόνας. Ακολουθώντας τη ίδια διαδικασία με αυτή της αποθήκευσης μιας εικόνας, αλλά πατώντας στο κουμπί "επιλέξτε τύπο αρχείου" και διαλέγοντας τον τύπο που είναι ο κατάλληλος κάθε φορά. Το πρότυπο του Gimp είναι το \*.xcf, γιατί μ' αυτό αποθηκεύονται αθροιστικά όλα τα βήματα της επεξεργασίας που έχουν γίνει σε μια εικόνα, όπως μονοπάτια, επιλογές, στρώματα Κ.α.

5ο βίντεο: πληροφορίες εικόνας. Στο βίντεο αυτό παρουσιάζεται ο τρόπος με τον οποίο εμφανίζονται οι πληροφορίες για την εικόνα που επεξεργαζόμαστε. Από τη γραμμή μενού: Εικόνα> Πληροφορίες Εικόνας. Εκεί φαίνεται, το μέγεθος, οι διαστάσεις, το μοντέλο χρώματος, αν έχει και πόσα στρώματα αλλά περιέχονται και διάφορες άλλες πληροφορίες, στις υπόλοιπες καρτέλες του παραθύρου.

60 βίντεο:εργαλείο εστίασης. Στο βίντεο αυτό διαπιστώνεται πόσο εύκολα μπορεί να γίνει η εστίαση σε μια εικόνα. Διαλέγοντας το ομώνυμο εργαλείο από την εργαλειοθήκη και επιλέγοντας το zoom in/out. Έπειτα κάνοντας κλικ στην εικόνα, αυτή πλησιάζει στο επιλεγμένο σημείο ή απομακρύνεται αντίστοιχα. Για πιο σύντομη χρήση, μετά την επιλογή του μεγεθυντικού φακού χρησιμοποιείται το contro] σε συνδυασμό με τη ροδέλα του ποντικιού.

70 βίντεο:εργαλείο περιήγησης. Το βίντεο αυτό παρουσιάζεται τη διαδικασία της περιήγησης σε μια εικόνα. Στην κάτω δεξιά γωνία του παραθύρου της εικόνας, υπάρχει ένας σταυρός, όμοιος με αυτόν του εικονιδίου του εργαλείου της μετακίνησης. Κάνοντας εκεί επάνω κλικ και κρατώντας πατημένο το αριστερό πλήκτρο του ποντικιού, μπορεί κανείς να περιηγηθεί στην εικόνα που υπάρχει μέσα στο μικρό παραθυράκι που προβάλλεται, ώστε να εντοπίσει το σημείο που χρειάζεται.

### <span id="page-32-0"></span>β) 20ςΦάκελος:ΕργαλείαΕπιλογής.

Παρουσιάζει πως γίνεται η επιλογή διαφόρων αντικειμένων, χρησιμοποιώντας τα. Παρακάτω αναφέρεται επιγραμματικά το περιεχόμενο του κάθε βίντεο.

10 βίντεο:επιλογή με ορθογώνιο Το βίντεο αυτό παρουσιάζει τη διαδικασία που ακολουθείται για να επιλεγεί ένα αντικείμενο, με τη χρήση αυτού του εργαλείου. Βήμα, βήμα εξηγούνται ποιες είναι οι απαραίτητες ενέργειες για να επιτευχθεί, ο παραπάνω στόχος.

20 βίντεο:επιλογή με έλλειψη. Το βίντεο αυτό ομοίως παρουσιάζει τη διαδικασία για την επιλογή με την έλλειψη.

30 βίντεο:επιλογή με λάσο. Το βίντεο αυτό εξηγεί με ποιον τρόπο χρησιμοποιείται το εργαλείο της ελεύθερης επιλογής, για να επιλεγεί ένα κομμάτι από μια εικόνα.

4ο βίντεο: επιλογή με μαγικό ραβδί. Στο βίντεο αυτό εμφανίζεται ο τρόπος λειτουργίας, του εργαλείου που επιλέγει συνεχόμενες περιοχές, με βάση το χρώμα τους.

5ο βίντεο:ε**πιλογή με χρώμα.** Το βίντεο αυτό αφορά το πως πραγματοποιείται η επιλογή αντικειμένων που έχουν παρόμοια χρώματα.

6ο βίντεο:επιλογή με ψαλίδι. Στο βίντεο αυτό παρουσιάζεται η διαδικασία της επιλογής, με χρήση οδηγών για καθοδήγηση.

Σε όλα τα παραπάνω εργαλεία είναι σημαντικό να τονιστεί χρησιμότητα που προσφέρουν οι τρεις επιλογές τους. Πρώτον η επιλογή της προσθήκης στην επιλογή, όπου οτιδήποτε νέο επιλέγεται προστίθεται στην ήδη υπάρχουσα επιλογή, χωρίς να χαθεί αρχική. Δεύτερον η επιλογή της αφαίρεσης, όπου μπορεί να αφαιρεθεί ένα κομμάτι, χωρίς να χαθεί το υπόλοιπο που είναι επιλεγμένο. Και τρίτον η επιλογή της τομής δύο επιλεγμένων τμημάτων, που διαφορετικά θα ήταν δύσκολο να πραγματοποιηθεί.

70 βίντεο:εργαλείο διαδρομών. Το βίντεο αυτό δείχνει τον τρόπο που δημιουργούνται οι διαδρομές προκειμένου να επιλεγεί κάποιο τμήμα της εικόνας.

80 βίντεο:γρήγορη μάσκα. Το βίντεο αυτό διδάσκει τη χρήση αυτού του ομώνυμου

εργαλείου, το οποίο μάλιστα δεν βρίσκεται στην εργαλειοθήκη, όπως όλα τα προηγούμενα, αλλά στο παράθυρο της εικόνας. Είναι ένα εργαλείο που έλκει πολλούς χρήστες του προγράμματος, λόγω της διασκεδαστικής διαδικασίας του χρωματισμού.

90 βίντεο:συνδυασμός εργαλείων. Το βίντεο αυτό παρουσιάζει ένα παράδειγμα χρήσης διαφορετικών εργαλείων για μια επιλογή. Φυσικά, οι συνδυασμοί δεν είναι δεσμευτικοί. Η επιλογή των εργαλείων εξαρτάται από τις εκάστοτε ανάγκες.

100 βίντεο:foreground select. Στο βίντεο αυτό επιδείχνεται ο τρόπος που γίνεται η επιλογή ενός αντικειμένου που βρίσκεται στο προσκήνιο. Είναι ένα εργαλείο που προστέθηκε στην τελευταία έκδοση του gimp και αποδεικνύεται αρκετά χρήσιμο σε πολύπλοκες εικόνες.

Lο βίντεο:αποθήκευση επιλογής. Στο βίντεο αυτό προτείνεται ο καταλληλότερος τύπος αρχείου, για να αποθηκευτεί μια εικόνα μαζί με τα στάδια επεξεργασίας της. Στη συγκεκριμένη περίπτωση, μια επιλογή. Αυτός ο τύπος είναι ο \*.xcf, όπως αναφέρθηκε και στο τέταρτο βίντεο του πρώτου φακέλου.

Προτού αναφερθεί το περιεχόμενο του επόμενου φακέλου, καλό είναι να σημειωθεί, πως η επιλογή feather edges προσφέρει ομαλό τελείωμα στο κόψιμο ενός αντικειμένου, γι' αυτό συνιστάται η χρήση της.

### <span id="page-33-0"></span>γ) 30ς Φάκελος:ΕργαλείαΜετασχηματισμού.

Στα βίντεο που περιέχονται παρουσιάζεται ο τρόπος που μετασχηματίζεται μια εικόνα.

10 βίντεο:αλλαγή μεγέθους εικόνας. Το βίντεο αυτό δείχνει πως μπορεί να επιτευχθεί αυτό, αλλάζοντας τις διαστάσεις της. Όμως μια τέτοια αλλαγή ίσως επιφέρει αλλοιώσεις. Επίσης μπορεί να συγκριθεί το νέο μέγεθος με το προηγούμενο, ανοίγοντας τις πληροφορίες της εικόνας.

20 βίντεο:κόψιμο εικόνας. Το βίντεο αυτό παρουσιάζει πως πραγματοποιείται περικοπή μιας εικόνας, ώστε να κρατηθούν μόνο τα απαραίτητα στοιχεία της. πληροφορία που κόβεται, χάνεται.

30 βίντεο:περιστροφή εικόνας. Το βίντεο αυτό ενημερώνει γι' αυτή τη διαδικασία και τις ρυθμίσεις που μπορούν να γίνουν στην προεπισκόπηση, ώστε να είναι πιο εύκολη χρήση της.

40 βίντεο:αντιστροφή εικόνας. Το βίντεο αυτό πληροφορεί πως πραγματοποιείται κάτι τέτοιο.

50 βίντεο:αλλαγή κλίμακας εικόνας. Παρακολουθώντας αυτό το βίντεο κατανοείται απλή διαδικασία αυτής ενέργειας. Μάλιστα αν έπειτα παρατηρηθούν οι διαστάσεις της εικόνας, από τις πληροφορίες της εικόνας, διαπιστώνεται ότι παραμένουν ίδιες. Αυτό που άλλαξε, είναι μόνο η κλίμακα.

60 βίντεο:προοπτική εικόνας. Το βίντεο αυτό,παρουσιάζει με απλές κινήσεις τη δυνατότητα μετασχηματισμού μιας εικόνας ή αντικειμένου.

### <span id="page-34-0"></span>δ) 40ς Φάκελος:Στρώματα.

Δηλαδή ο φάκελος των layers. Σε αυτόν τον φάκελο περιγράφονται οι βασικές διαδικασίες που χρειάζονται για τη δημιουργία ενός στρώματος.

1ο βίντεο:**νέο στρώμα.** Στο βίντεο αυτό επιδεικνύεται ο τρόπος που δημιουργείται ένα νέο στρώμα σε μια εικόνα. Για να είναι ορατά τα στρώματα που βρίσκονται κάτω από αυτό, θα πρέπει να έχει επιλεχθεί κατά τη δημιουργία του, η επιλογή transperancy.

20 βίντεο:νέο στρώμα από επιλογή. Στο βίντεο αυτό μαθαίνει κανείς πως μετατρέπεται μια επικολλημένη επιλογή, σε νέο στρώμα, που μετά μπορεί να επεξεργαστεί.

30 βίντεο:αγκίστρωση στρώματος. Το βίντεο αυτό παρουσιάζει πως ένα στρώμα μπορεί να ενσωματωθεί στην εικόνα. Φυσικά έπειτα δεν μπορεί να γίνει χωρισηι επεξεργασία του εφόσον αποτελεί μέρος της εικόνας.

40 βίντεο:ονομασία-μετακίνηση στρώματος. Το βίντεο αυτό αφορά την ονομασία και τη μετακίνηση ενός στρώματος, είτε σε σχέση με τα υπόλοιπα, είτε μέσα στην εικόνα, αν οι διαστάσεις του είναι μικρότερες από αυτές της εικόνας.

50 βίντεο:διαφάνεια και ενοποίηση. Το βίντεο αυτό πραγματεύεται το πως ρυθμίζεται διαφάνεια μιας εικόνας και το πως ενοποιείται ένα στρώμα με αυτό που βρίσκεται από κάτω. Όταν ενοποιούνται δύο στρώματα, γίνονται ένα και δεν μπορούν να χωριστούν εκ νέου, παρά μόνο με αναίρεση.

### <span id="page-34-1"></span>ε) 50ς φάκελος:Λο/πά Εργαλεία

Περιέχει κάποια εργαλεία που μπορούν να χρησιμοποιηθούν κυρίως για μορφοποιήσεις.

10 βίντεο:σφραγίδα. Το βίντεο αυτό παρουσιάζει τη λειτουργία της σφραγίδας, που κλωνοποιεί εικονοστοιχεία, στην περιοχή που υποδεικνύεται. Για να οριστεί το δείγμα χρησιμοποιείται το control σε συνδυασμό με το ποντίκι. Για πιο ρεαλιστικό αποτέλεσμα, είναι καλό το δείγμα να ανανεώνεται συχνά και από περιοχές που είναι κοντά στην περιοχή που είναι υπό επεξεργασία.

20 βίντεο:κουβάς και χρώμα. ΣΙ αυτό το βίντεο, παρουσιάζεται ενδεικτικά, πως χρησιμοποιείται κουβάς. Για παράδειγμα, για να χρωματίσει μια επιλογή, επιλέγοντας πρώτα ένα χρώμα.

30 βίντεο:εισαγωγή κειμένου. Το βίντεο αυτό δείχνει πως εισάγεται ένα κείμενο σε μια εικόνα κι έπειτα πως μορφοποιείται.

## <span id="page-35-0"></span>**2.6** ΛΟΓΙΣΜΙΚΑ ΠΟΥ ΧΡΗΣΙΜΟΠΟΙΗΘΗΚΑΝ ΓΙΑ ΤΗΝ ΑΝΑΠΤΥΞΗ ΤΩΝ ΒΙΝΤΕΟΔΙΔΑΣΚΑΛΙΩΝ

#### Λειτουργικό Σύστημα

Για την εκπόνηση αυτής της εργασίας, χρησιμοποιήθηκε το **GNUlLinux Ubuntu** και πιο συγκεκριμένα η έκδοση 8.10. Η πλατφόρμα αυτή ανήκει στην κατηγορία του ελεύθερου - λογισμικού ανοιγτού κώδικα. Δηλαδή δίνεται η δυνατότητα σε όλους να το χρησιμοποιήσουν, να το διανέμουν, να το αντιγράψουν και να το τροποποιήσουν, χωρίς να απαιτείται κάποια άδεια και φυσικά χωρίς κανένα κόστος. Διατίθεται ελεύθερα στο διαδίκτυο. Για την απόκτηση της διανομής Ubuntu: h[ttp://www.ubuntu.conl](http://www.ubuntu.com)

#### Λογισμικά

Τα βίντεο παρουσιάζουν την έκδοση **2.6** του προγράμματος επεξεργασίας ψηφιογραφικών γραφικών: **Gimp.** Για την εγκατάστασή του αρκεί να ανατρέξει κανείς στον ιστοχώρο: h[ttp://gίmΡ.ΟΓg.](http://gimp.org)

Για την ηχογράφηση των εκφωνήσεων των βίντεο, χρησιμοποιήθηκε το ελεύθερο πρόγραμμα επεξεργασίας ψηφιακού ήχου **Audacity** στην έκδοση **1.3.5 beta.** Το Audacity μπορεί να μεταφορτωθεί από τον παρακάτω ιστοχώρο: http://audacity.sourceforge.net.

Για τη δημιουργία των βίντεο του Gimp, χρειάστηκε να γίνει καταγραφή οθόνης (screen capturing). Γι' αυτό το σκοπό χρησιμοποιήθηκε το **gtk Record my Desktop**

Για τη δημιουργία των τίτλων που εμφανίζονται στα βίντεο, χρησιμοποιήθηκε το **Inkscape** στην έκδοση **0.46.** Για περισσότερες πληροφορίες αρκεί να ανατρέξει κανείς στο διαδίκτυο με οδηγό την ιστοσελίδα: h[ttp://www.inkskape.org.](http://www.inkskape.org)

Τέλος,για το μοντάζ καθώς και τη δημιουργία των τελικών βίντεο, χρησιμοποιήθηκε το πρόγραμμα δημιουργίας και επεξεργασίας ψηφιακών βίντεο: **Blender 2.46.** Περισσότερες πληροφορίες σχετικά με το Blender είναι διαθέσιμες από τον ιστοχώρο του λογισμικού: http://www.blender.org.

## **2.7** ΑΔΕΙΕΣ ΠΕΡΙΕΧΟΜΕΝΟΥ

<span id="page-35-1"></span>Οι βιντεοδιδασκαλίες διατίθενται σε οποιονδήποτε ενδιαφερόμενο με άδεια περιεχομένου Creatiνe **Commons.** Επιτρέπεται δωρεάν διανομή, αναπαραγωγή και τροποποίησή τους υπό τους εξής όρους: (α) να γίνεται αναφορά στους δημιουργούς (ΒΥ), να μη χρησιμοποιείται για εμπορικούς σκοπούς (NC) και η τροποποίησή τους θα πρέπει να διατίθεται μόνο με την άδειας παρόμοια με την τρέχουσα (SA). Για περισσότερες πληροφορίες σχετικά με τις : ht[tp://creativecommons.org](http://creativecommons.org)

## **2.8 ΣΥΜΠΕΡΑΣΜΑΤΑ**

<span id="page-36-0"></span>Κάνοντας ένα σύντομο απολογισμό, θα μπορούσα να πω ότι η όλη διαδικασία, με βοήθησε να εμβαθύνω τις γνώσεις μου σε τεχνικές έννοιες της Πληροφορικής και καινοτόμες μορφές διδασκαλίας.

Χρησιμοποίησα διάφορα λογισμικά για τη δημιουργία των βιντεοδιδασκαλιών, αναπτύσσοντας παράλληλα δεξιότητες και αποκομίζοντας εμπειρία, που θα μου χρησιμεύσει ως μελλοντικό εργαλείο, στην πορεία μου ως εκπαιδευτικός.

Οι βιντεοδιδασκαλίες θα διατίθενται στην ιστοσελίδα του Πανεπιστημίου Θεσσαλίας, σε σχετικό μάθημα του Παιδαγωγικού Τμήματος Προσχολικής Εκπαίδευσης. Μ' αυτόν τον τρόπο οι φοιτητές, αλλά και οι όποιοι ενδιαφερόμενοι θα μπορούν να ανατρέχουν στην ανάλογη ιστοσελίδα, ώστε να ενημερώνονται για την επεξεργασία των εικόνων, μέσω του λογισμικού Gimp.

Είναι ένα χρήσιμο εργαλείο, για όσους έχουν δυσκολίες στην κατανόηση του προγράμματος 11 δεν έχουν τη δυνατότητα παρακολούθησης σχετικών μαθημάτων, διότι μπορούν να επιλύσουν τις όποιες απορίες τους, αλλά και να μάθουν τον τρόπο λειτουργίας του, ως προς την επεξεργασία των εικόνων. Παράλληλα θα βοηθήσει όλους τους εκπαιδευτικούς, ώστε να δημιουργήσουν ιστοτόπους για τα σχολεία που διδάσκουν, καθώς επίσης και στο σχεδιασμό και την ανάπτυξη δραστηριοτήτων της ΕVότητας:Παιδί, Δημιουργία και Έκφραση.

Πιστεύω τρόπος παρουσίασης των θεμάτων των βιντεοδιδασκαλιών, να διευκολύνει όσο το δυνατόν περισσότερο τους ενδιαφερόμενους.

## **3.** ΒΙΒΛΙΟΓΡΑΦΙΑ

<span id="page-37-0"></span>Ablan, D. (2002). Digital Cinematography & Directing. New Riders Press.

Alessi, S.M. & Trollip, S.R. (2001). Πολυμέσα και Εκπαίδευση, Μέθοδοι και Ανάπτυξη, Εκδόσεις Μ. Γκιούρδας, έκδοση 31]

Brinkman, R. (1999). The Art and Science of Digital Compositing. Morgan Kaufmann.

Evans, R. (2006). ΡΓacticaΙ DV Filmmaking. E]sevier, 2nd edition.

Καμπουράκης Γ. & Λουκής Ε. (2006). Ηλεκτρονική Μάθηση. Αθήνα. Εκδόσεις Κλειδάριθμος.

Λαζαρίνης Φ. (2007). Τεχνολογίες Πολυμέσων Θεωρία, Υλικό, Λογισμικό. Αθήνα. Εκδόσεις Κλειδάριθμος.

Κόμης, Β.Ι. (2004). Εισαγωγή στις εκπαιδευτικές εφαρμογές των Τεχνολογιών της Πληροφορίας και των Επικοινωνιών. Αθήνα: Εκδόσεις Νέων Τεχνολογιών.

Koumi, J. (2006) Designing Video and Multimedia for Open and Flexible Learning. Routledge.

Mayer, R. (2001). Multimedia Learning. Cambridge: Cambridge University Press.

Mishra, S. & Sharma, R. (2005). Interactive Multimedia in Education and Training. Idea Group Publishing.

Peck, A. (2006). Beginning Gimp,From Novice to Professional. Apress Publishing.

Rice, J. & Mc Kernan, B. (2002). Creating Digital Content. Mc Graw-Hill.

Topic, Μ. (2002). Streaωing Media Demystified. Mc Graw-HiJJ.

Wootton, C. (2005) A Practical Guide to Video & Audio Compression. Focal Press.

Επίσης έμπνευση ιδεών αποτέλεσε και ο ιστοχώρος: http://edutorials.gr

## #ΠΑΡΑΡΤΗΜΑ#

Λίστα των βίντεο που υπάρχουν στο συνοδευτικό CD-ROM

### <span id="page-38-0"></span>Εισαγωγή

- 1. Βασικά παράθυρα
- 2. Άνοιγμα εικόνας
- 3. Αποθήκευση εικόνας
- 4. Φόρμα αποθήκευσης
- 5. Πληροφορίες εικόνας
- 6. Εργαλείο εστίασης
- 7. Εργαλείο περιήγησης

#### Εργαλεία Επιλογής

- 1. Επιλογή με ορθογώνιο
- 2. Επιλογή με έλλειψη
- 3. Επιλογή με λάσο
- 4. Επιλογή με μαγικό ραβδί
- 5. Επιλογή με χρώμα
- 6. Επιλογή με ψαλίδι
- 7. Εργαλείο διαδρομών
- 8. r ρήγορη μάσκα
- 9. Συνδυασμός εργαλείων
- 10. Foreground select
- 11. Αποθήκευση επιλογής

#### Εργαλεία Μετασχηματισμού

- 1. Αλλαγή μεγέθους εικόνας
- 2. Κόψιμο εικόνας
- 3. Περιστροφή εικόνας
- 4. Αντιστροφή εικόνας
- 5. Αλλαγή κλίμακας εικόνας
- 6. Προοπτική εικόνας

#### Στρώματα

- 1. Νέο στρώμα
- 2. Νέο στρώμα από επιλογή
- 3. Αγκίστρωση στρώματος
- 4. Ονομασία-μετακίνηση στρώματος
- 5. Διαφάνεια και ενοποίηση

#### Λοιπά Εργαλεία

- 1. Σφραγίδα
- 2. Κουβάς και χρώμα
- 3. Εισαγωγή κειμένου

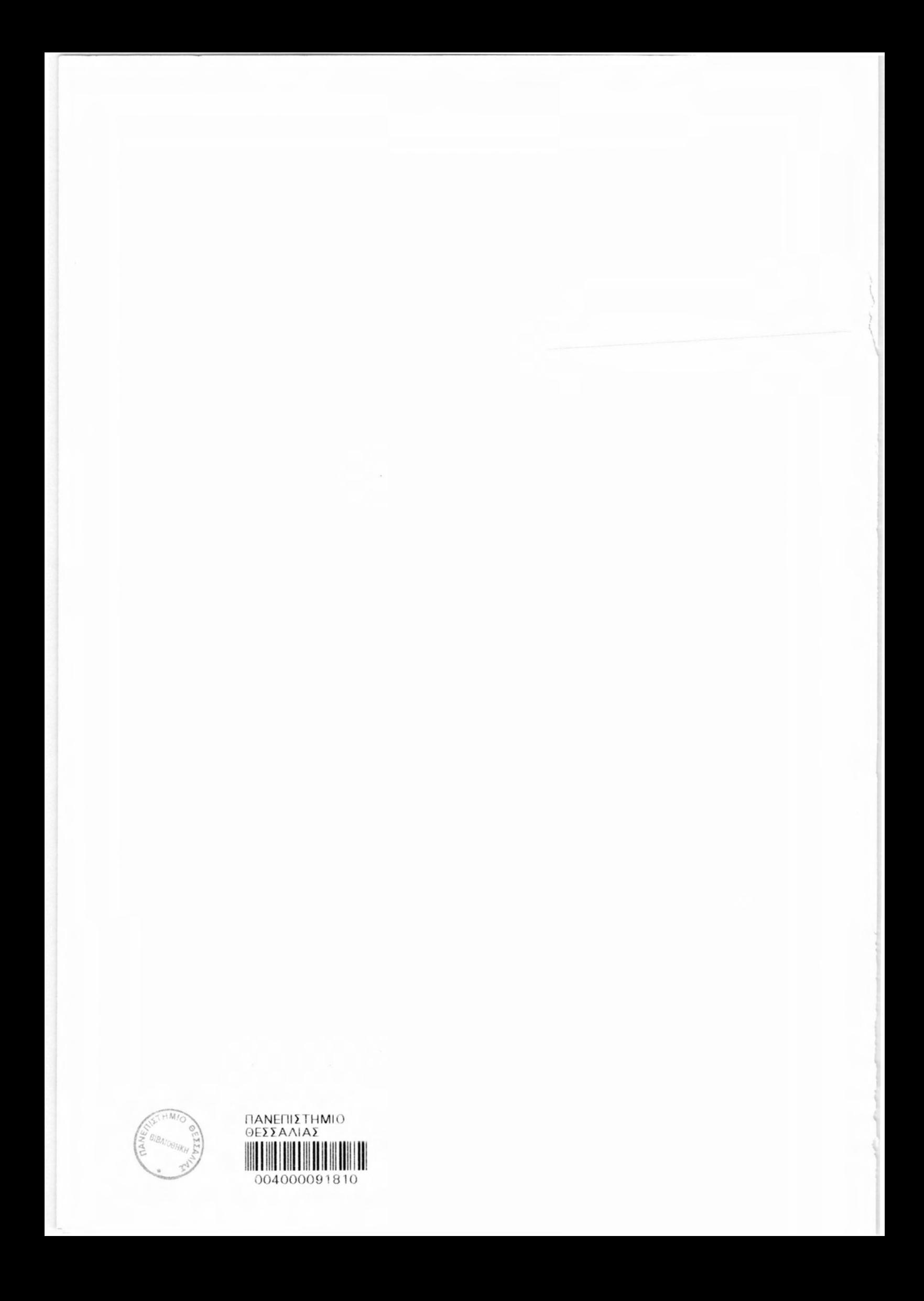